# АДРЕСНЫЙ РАДИОРАСШИРИТЕЛЬ «С2000Р-АРР125»

Руководство по эксплуатации полное

АЦДР.426461.016 РЭп

# Оглавление

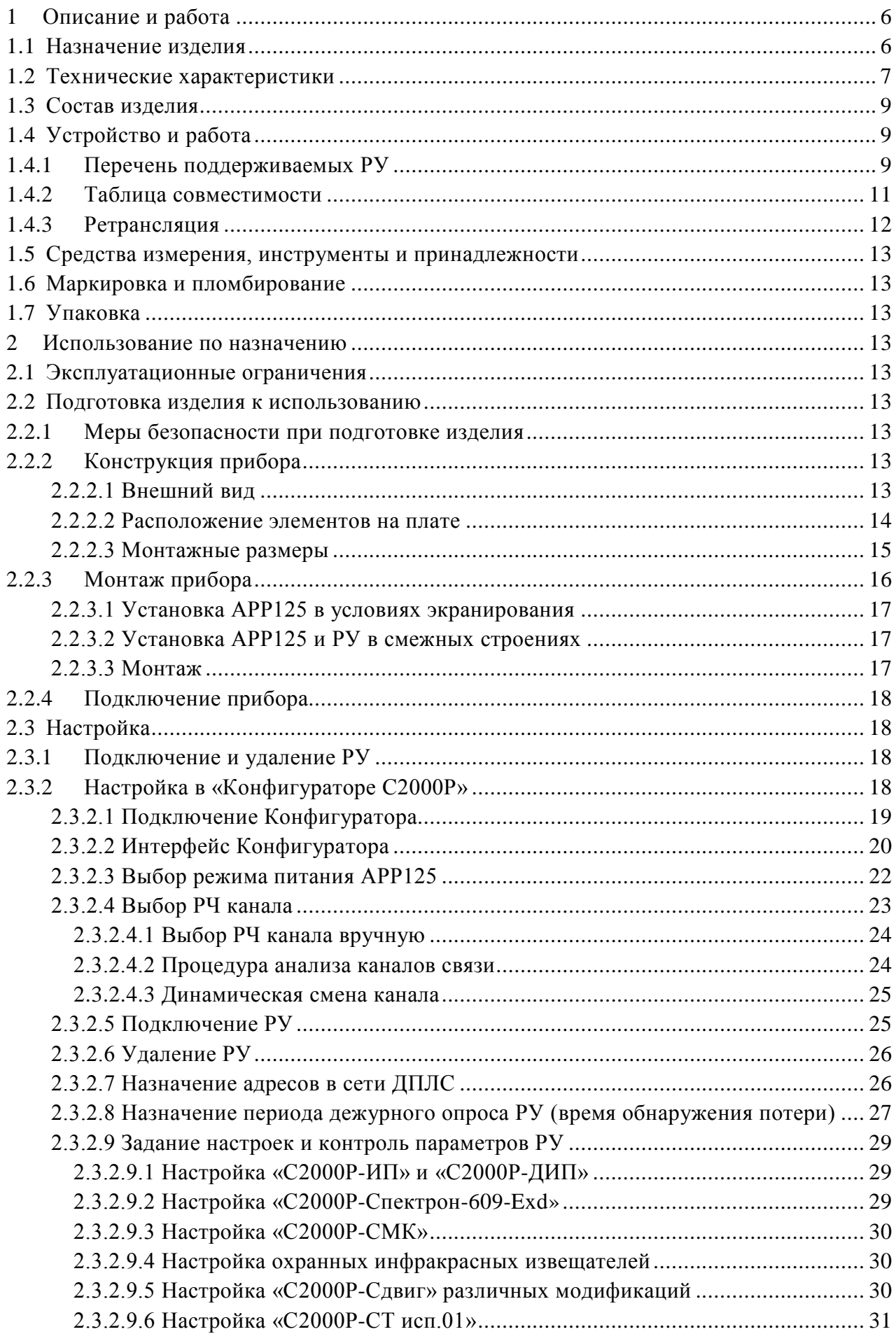

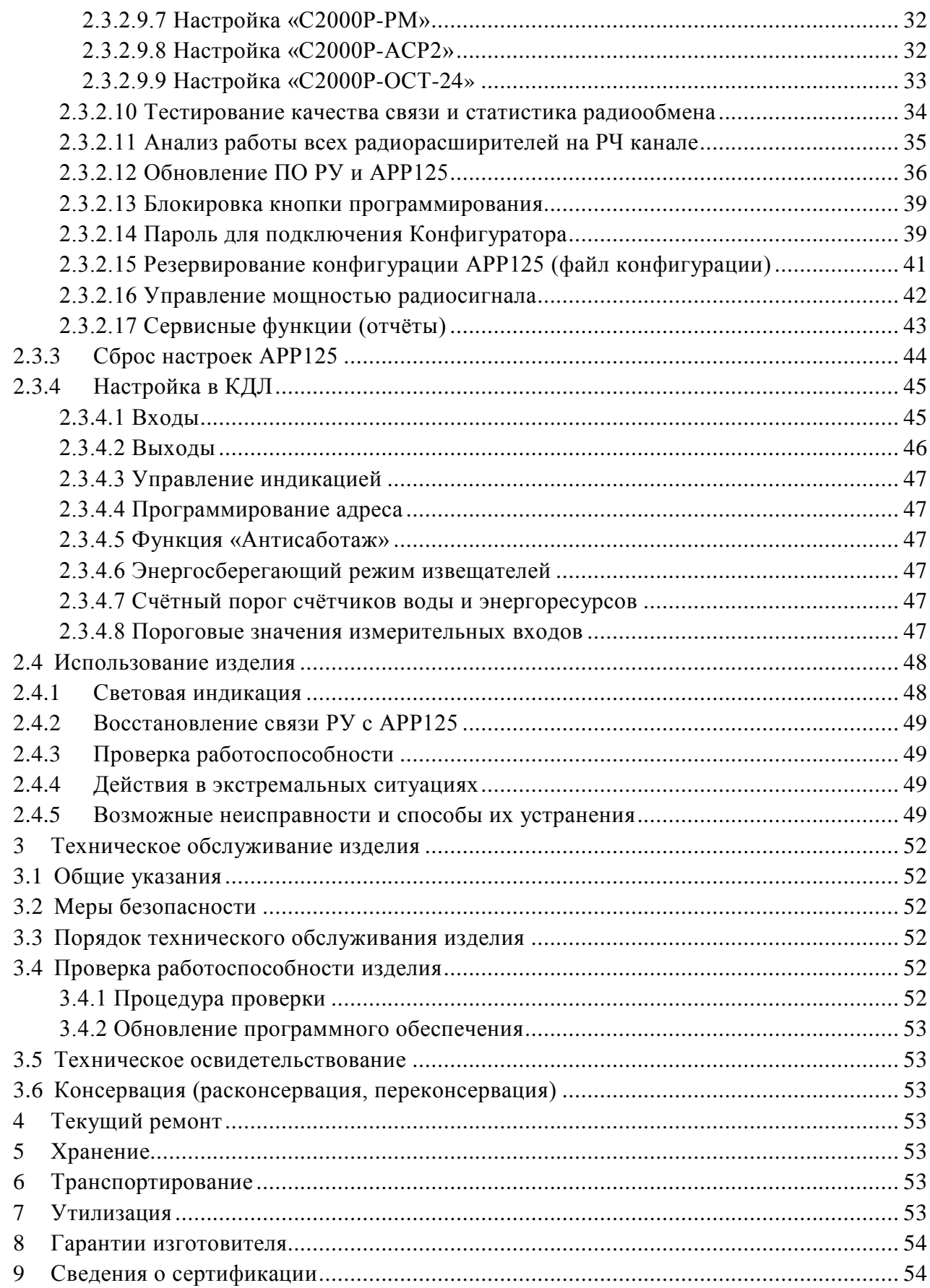

Настоящее руководство по эксплуатации (далее – РЭп) предназначено для изучения принципов работы и эксплуатации адресного радиорасширителя «С2000Р-АРР125» (далее – АРР125).

К обслуживанию допускается персонал, изучивший настоящее руководство. Все работы по монтажу, пуску, регулированию и тестированию должны проводиться с соблюдением требований действующей на месте эксплуатации нормативной документации.

Список принятых сокращений:

Короткое нажатие – нажатие на кнопку на время менее 1 секунды; Длинное нажатие – нажатие на кнопку на время от 1 до 3 секунд;

- РУ радиоустройство;
- ИУ исполнительное устройство;
- РЧ радиочастотный канал;
- ПКП приёмно-контрольный прибор;
- КЗ короткое замыкание;
- ПО программное обеспечение;
- ИСО интегрированная система охраны.

# **1 Описание и работа**

### <span id="page-4-1"></span><span id="page-4-0"></span>**1.1 Назначение изделия**

1.1.1 Адресный радиорасширитель «С2000Р-АРР125» (далее – АРР125, прибор или изделие) применяется в системах охранно-пожарной сигнализации и пожарной автоматики, предназначен для обеспечения работы беспроводных радиоканальных устройств (РУ) в составе интегрированной системы охраны «Орион», как компонент блочно-модульного прибора приёмно-контрольного и управления совместно с одним из контроллеров двухпроводной линии связи (далее ДПЛС): «С2000-КДЛ», «С2000-КДЛ-2И», «С2000-КДЛ-2И исп.01», «С2000-КДЛ-С» и пультом контроля и управления «С2000М» или прибором приёмно-контрольным и управления пожарным «СИРИУС» и их исполнениями. Примерная схема включения АРР125 и РУ в систему «Орион» приведена на Рисунке 1.1.

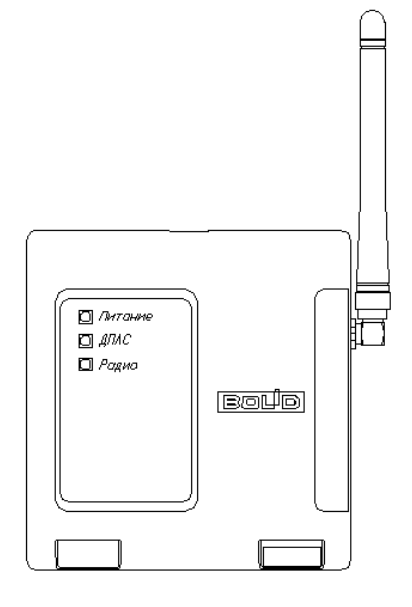

1.1.2 АРР125 обеспечивает защищённую двустороннюю связь с радиоканальными адресными охранными, пожарными, технологическими и измерительными извещателями и осуществляет постоянный контроль их присутствия в радиосети.

1.1.3 АРР125 совместно с ретрансляторами «С2000Р-РР» обеспечивает функцию передачи данных между оконечным устройством и ПКП посредством ретрансляции через промежуточный прибор (ретранслятор), что позволяет увеличить площадь покрытия радиосети. Цепь последовательной ретрансляции может включать до 8 ретрансляторов, что позволяет увеличить радиус покрытия до 8 раз по сравнению с одиночным радиорасширителем.

1.1.4 АРР125 имеет встроенный изолятор короткого замыкания цепи ДПЛС. При возникновении КЗ в одной из ветвей ДПЛС, АРР125 автоматически отключает эту ветвь, продолжая работу по второй ветви.

1.1.5 В АРР125 осуществляется контроль вскрытия корпуса, контроль состояния источников питания, контроль наличия радиосвязи с подключенными РУ.

1.1.6 АРР125 рассчитан на круглосуточный режим работы.

1.1.7 АРР125 предназначен для работы в жилых, коммерческих и производственных зонах.

1.1.8 АРР125 является восстанавливаемым, периодически обслуживаемым изделием.

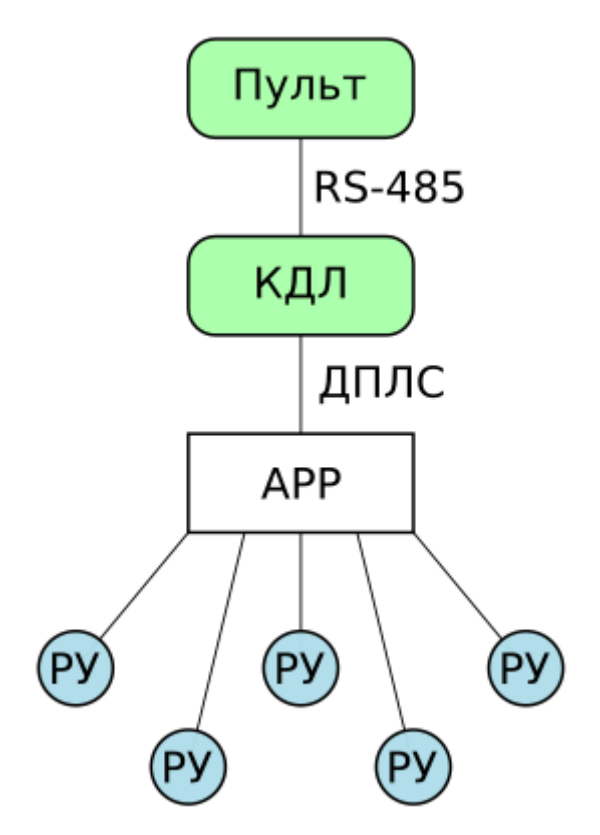

**Рисунок 1.1** Блок-схема подключения адресных радиоканальных устройств

# <span id="page-5-0"></span>**1.2 Технические характеристики**

## **Таблица 1.1** Технические характеристики

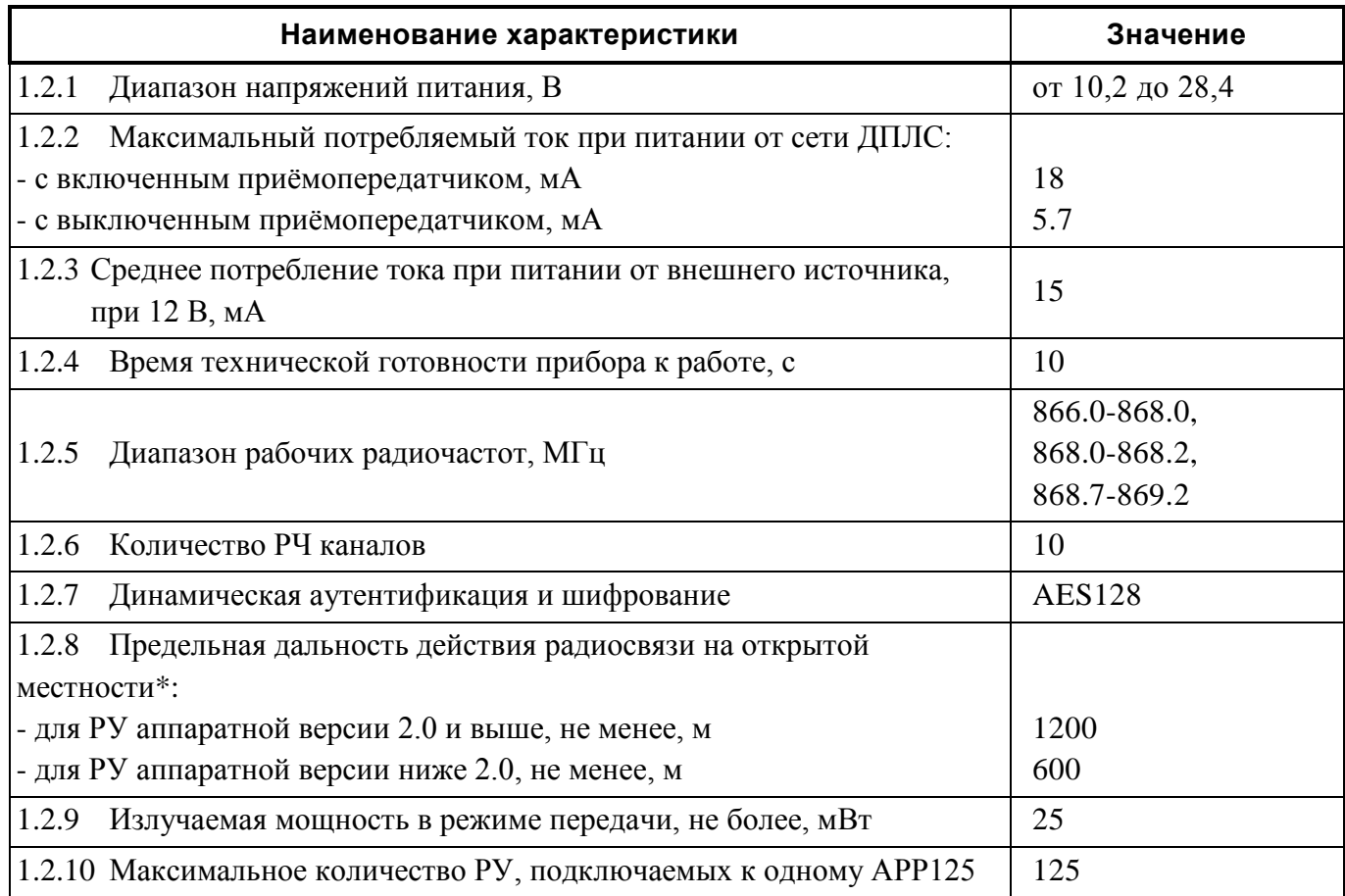

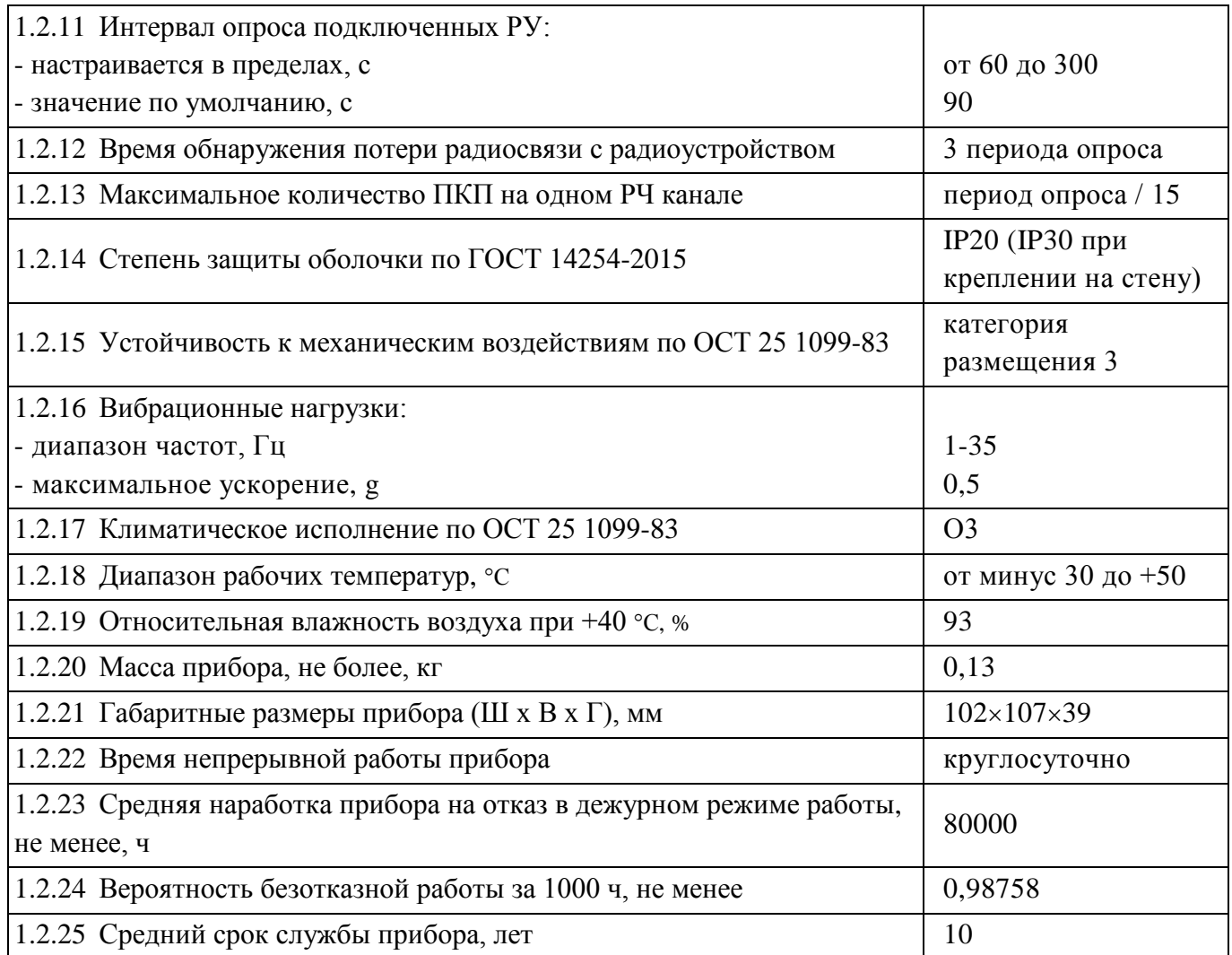

 $*$  *- Условия измерения: открытое пространство (поле), высота расположения APP125 – 4 м, высота расположения РУ – 1 м.*

1.2.26 По устойчивости к электромагнитным помехам прибор соответствует требованиям третьей степени жесткости соответствующих стандартов, перечисленных в Приложении Б ГОСТ Р 53325-2012.

1.2.27 Прибор удовлетворяет нормам индустриальных помех, установленным для оборудования класса Б по ГОСТ Р 30805.22.

1.2.28 Для устойчивой связи между «С2000Р-АРР125» и дочерними РУ рекомендуется иметь запас соотношения сигнал/ шум не менее 25 дБм.

### <span id="page-7-0"></span>**1.3 Состав изделия**

Комплект поставки извещателя соответствует Таблице 1.2.

**Таблица 1.2** Комплект поставки

| Обозначения                                       | Наименование                                   | Количество       |  |  |  |  |  |
|---------------------------------------------------|------------------------------------------------|------------------|--|--|--|--|--|
| АЦДР.426461.016                                   | «C2000P-APP125»                                | $1 \text{ mT}$ . |  |  |  |  |  |
| Комплект запасных частей и принадлежностей (ЗИП): |                                                |                  |  |  |  |  |  |
|                                                   | Антенна 868 МГц                                | $1 \text{ mT}$ . |  |  |  |  |  |
|                                                   | 3 <sub>III</sub>                               |                  |  |  |  |  |  |
|                                                   | Дюбель 6×30 S                                  | $3 \mu$ T.       |  |  |  |  |  |
|                                                   | Винт-саморез с потайной шляпкой 2.2×6.5.01 DIN |                  |  |  |  |  |  |
|                                                   | $1 \text{ mT}$ .                               |                  |  |  |  |  |  |
| Документация                                      |                                                |                  |  |  |  |  |  |
| АЦДР.426461.016 РЭ                                | «С2000Р-АРР125» Руководство по эксплуатации    | 1 шт.            |  |  |  |  |  |

## <span id="page-7-1"></span>**1.4 Устройство и работа**

АРР125 осуществляет приём и передачу данных на подключенные радиоустройства, передаёт команды управления исполнительными устройствами от КДЛ, передаёт извещения и данные о состоянии РУ на КДЛ по ДПЛС.

АРР125 совместно с «С2000Р-РР» (и другими РУ с функциями ретранслятора) обеспечивает функцию ретрансляции данных с длиной цепи ретрансляции, включающей до 8 ретрансляторов.

АРР125 контролирует вскрытие корпуса, состояние источников питания, наличие радиосвязи с подключенными РУ.

Состояние АРР125 отражается на встроенных световых индикаторах и передаётся на КДЛ по ДПЛС.

#### <span id="page-7-2"></span>1.4.1 **Перечень поддерживаемых РУ**

Перечень радиоустройств, работа с которыми поддерживается АРР125, приведён в Таблице 1.3.

Совместимость РУ, АРР125 и КДЛ различных версий приведены в Разделе 1.4.2.

**Таблица 1.3** Перечень поддерживаемых РУ

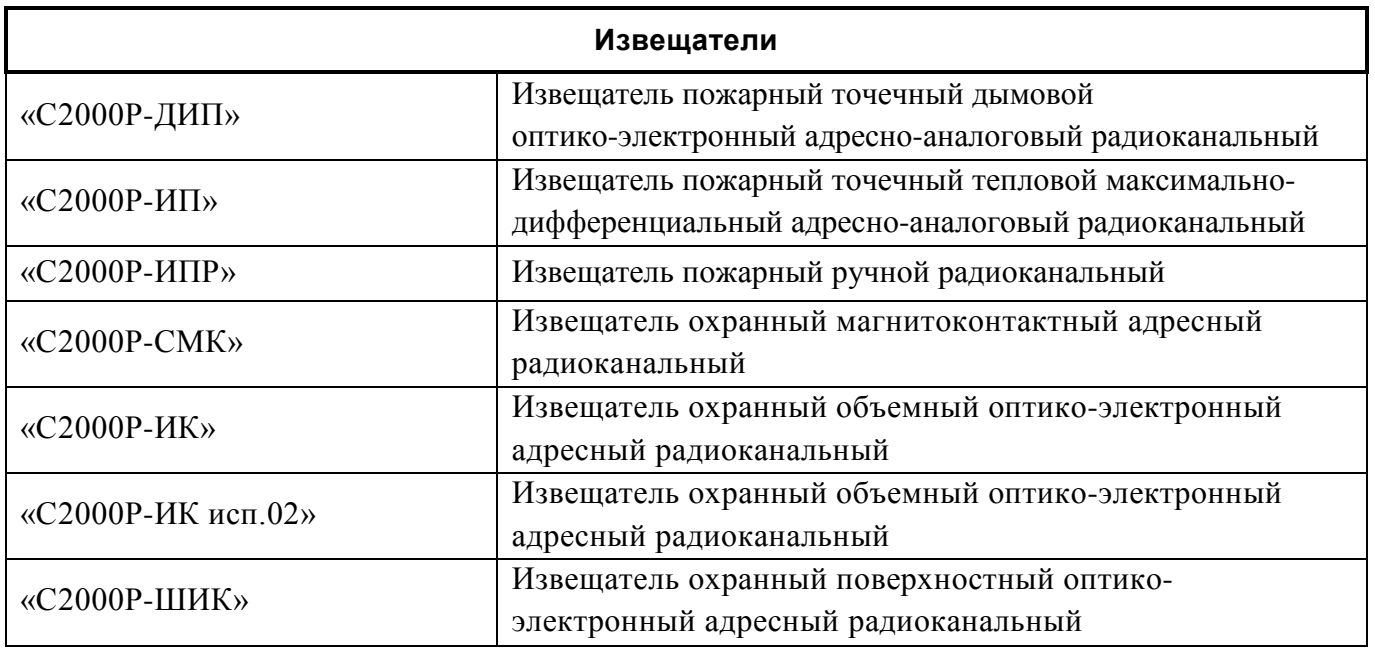

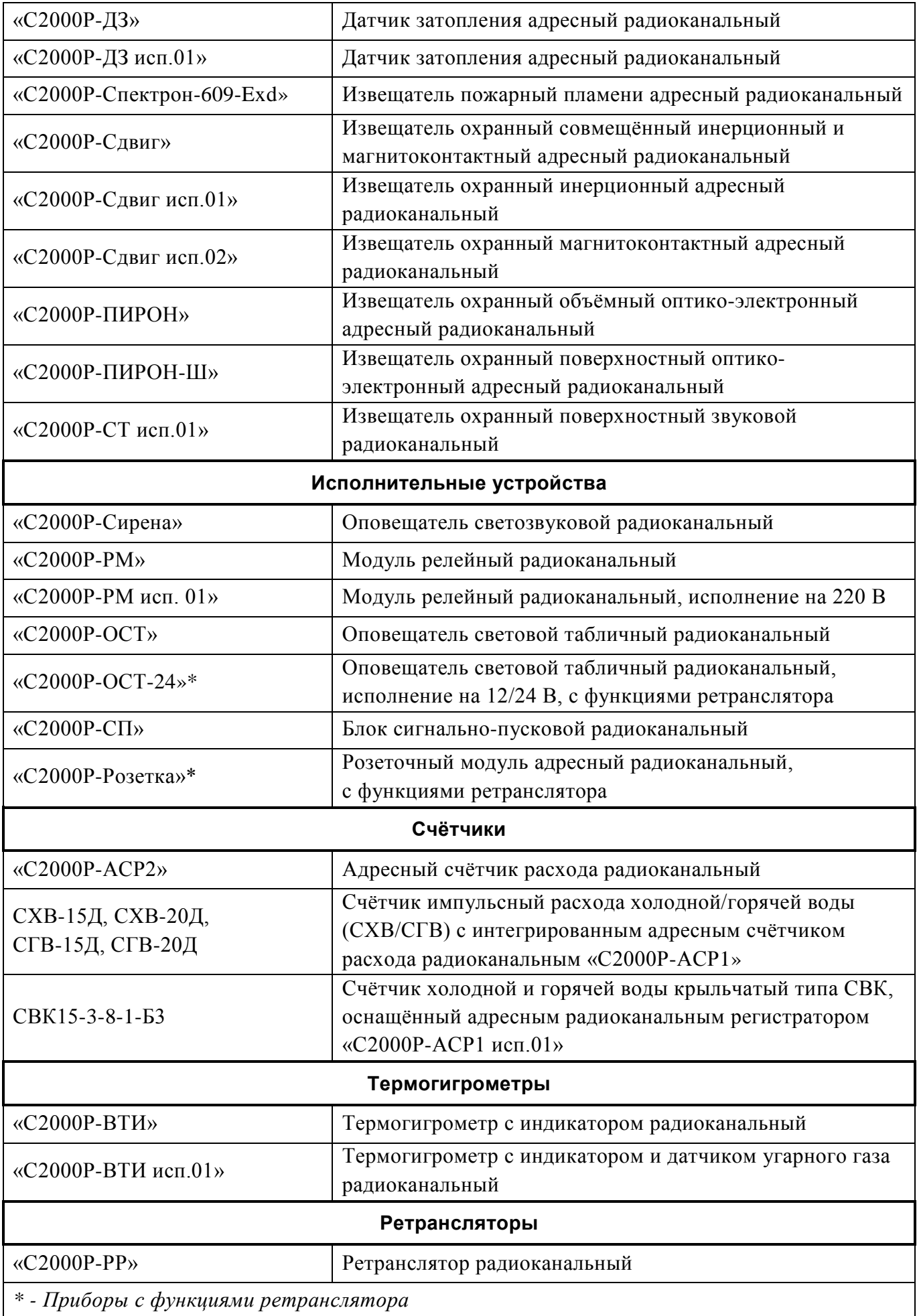

## <span id="page-9-0"></span>1.4.2 **Таблица совместимости**

Совместимость РУ, АРР125 и КДЛ различных аппаратных («Апп.») и программных («Прог.») версий приведена в Таблице 1.4.

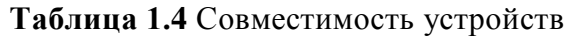

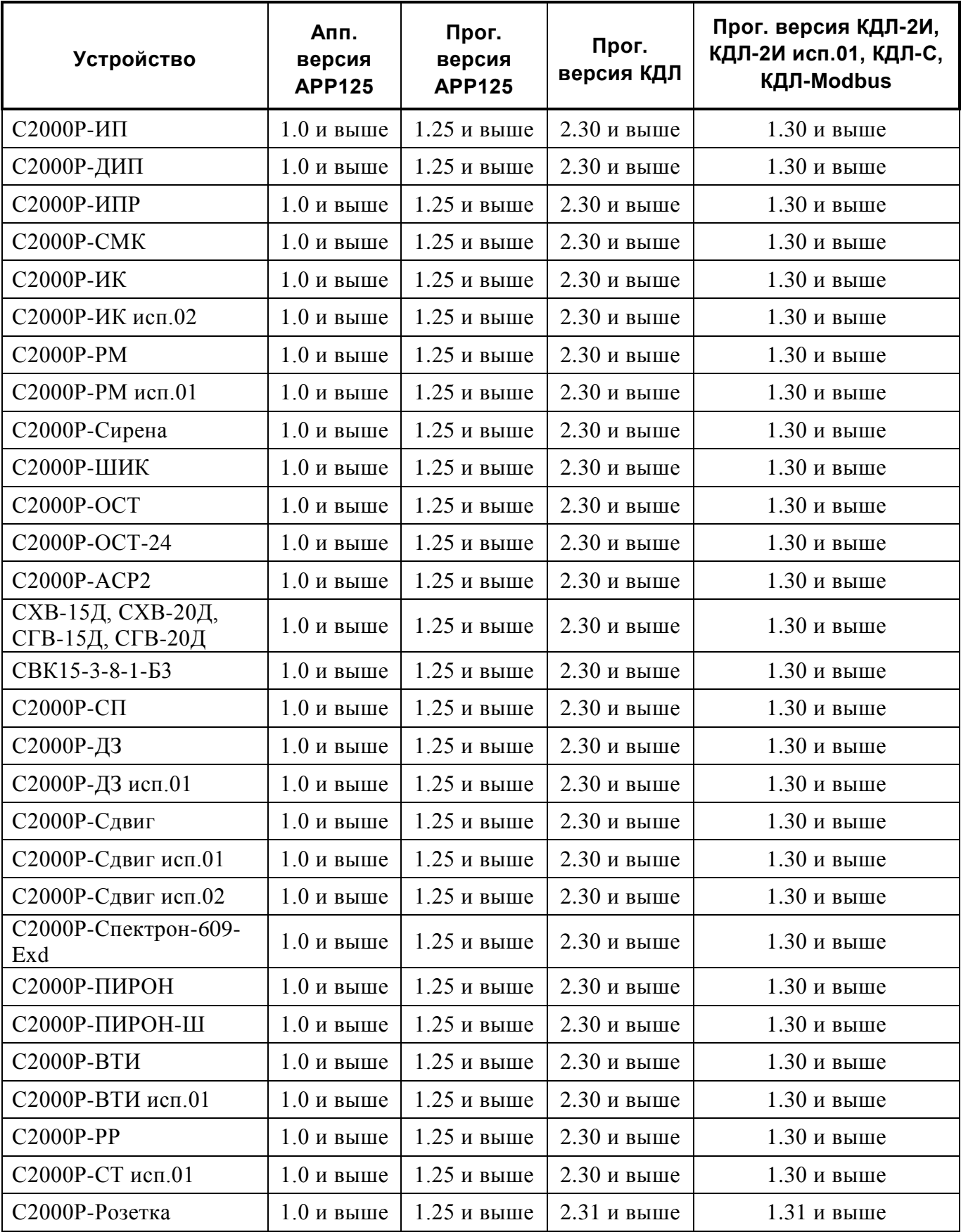

#### <span id="page-10-0"></span>1.4.3 **Ретрансляция**

Все РУ, подключенные к АРР125, в автоматическом режиме регистрируются на радиорасширителе или подключенных к нему ретрансляторах, выбирая оптимальное сочетание уровня сигнала и длины цепи ретрансляции. При изменении условий работы системы регистрация динамически обновляется для обеспечения лучшего качества радиосвязи.

Каждый ретранслятор поддерживает приём и передачу данных от 64 РУ, в число которых может входить до 15 других ретрансляторов.

Цепь ретрансляции может насчитывать до 8 уровней (до 8 последовательно зарегистрированных ретрансляторов), что позволяет увеличить радиус действия радиосвязи системы до 8 раз по сравнению с радиусом действия одиночного АРР125.

Построение цепи ретрансляции обеспечивают приборы «С2000Р-РР» и другие РУ с функциями ретранслятора, имеющие внешний источник питания (например, «С2000Р-ОСТ-24», «С2000Р-Розетка»).

Примерная схема цепи ретрансляции приведена на Рисунке 1.2.

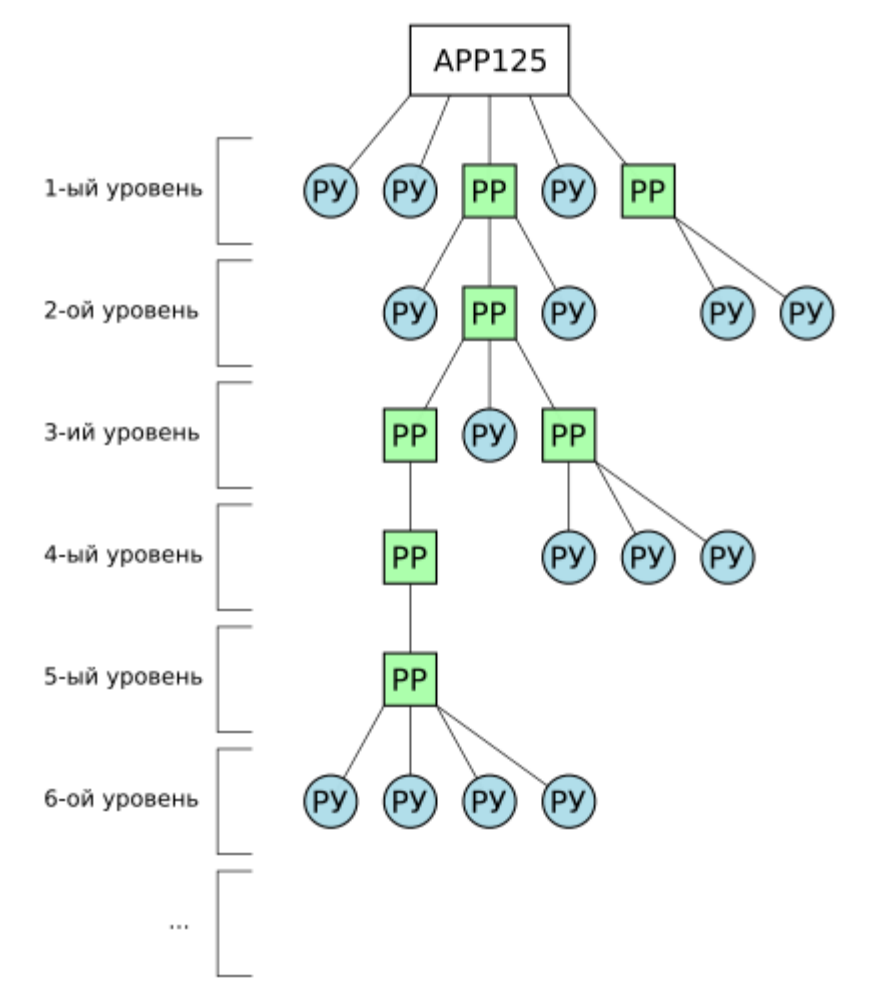

**Рисунок 1.2** Цепь ретрансляции

## <span id="page-11-0"></span>**1.5 Средства измерения, инструменты и принадлежности**

При монтажных, пусконаладочных работах и при обслуживании изделия необходимо использовать приборы, инструменты и принадлежности, приведенные в Таблице 1.5.

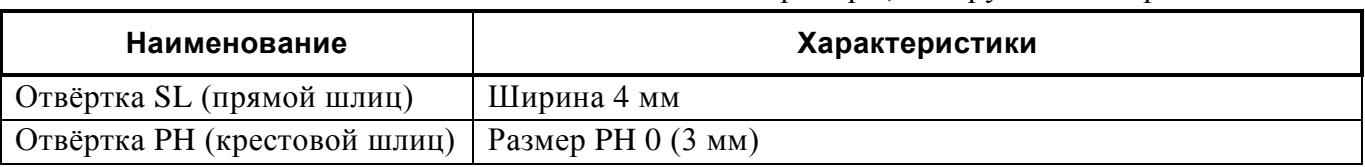

#### **Таблица 1.5** Приборы, инструменты и принадлежности

#### <span id="page-11-1"></span>**1.6 Маркировка и пломбирование**

Каждый АРР125 имеет маркировку, нанесённую на основание (тыльную часть) корпуса.

Маркировка содержит: наименование прибора, его децимальный номер, заводской номер, год и квартал выпуска, знаки соответствия продукции.

#### <span id="page-11-2"></span>**1.7 Упаковка**

<span id="page-11-3"></span>Прибор совместно с ЗИП и руководством по эксплуатации индивидуально упакован в картонную коробку.

### **2 Использование по назначению**

#### <span id="page-11-4"></span>**2.1 Эксплуатационные ограничения**

Конструкция радиорасширителя не предусматривает его использование в условиях воздействия агрессивных сред, пыли, а также во взрывопожароопасных помещениях.

При нарушении условий эксплуатации, указанных в разделе 1.2 настоящего руководства (уровень электромагнитных помех, категория размещения и т.д.) не гарантируется исправное функционирование радиорасширителя.

#### <span id="page-11-5"></span>**2.2 Подготовка изделия к использованию**

#### <span id="page-11-6"></span>2.2.1 **Меры безопасности при подготовке изделия**

- Конструкция прибора удовлетворяет требованиям пожарной и электробезопасности, в том числе в аварийном режиме по ГОСТ 12.2.007.0-75 и ГОСТ 12.1.004-91;
- Прибор не имеет цепей, находящихся под опасным напряжением;
- Монтаж и техническое обслуживание прибора должны производиться лицами, имеющими квалификационную группу электробезопасности не ниже второй.

#### <span id="page-11-8"></span><span id="page-11-7"></span>2.2.2 **Конструкция прибора**

## 2.2.2.1 **Внешний вид**

Плата прибора крепится к основанию корпуса, и поверх неё на основании фиксируется лицевая панель, имеющая отверстие для подключения антенны и снабжённая световодами для наблюдения подаваемой световой индикации.

Антенна подключается к разъёму на плате прибора при открытом корпусе, или через отверстие в лицевой панели.

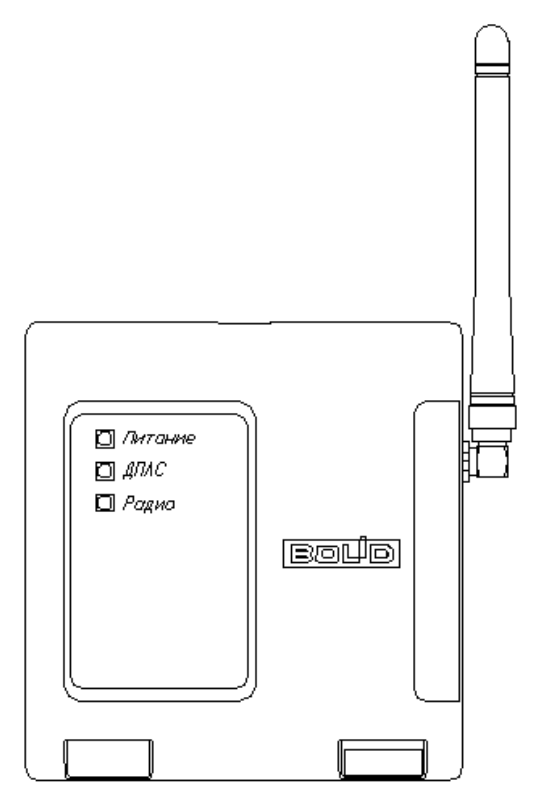

**Рисунок 2.1** Внешний вид

### <span id="page-12-0"></span>2.2.2.2 **Расположение элементов на плате**

Для доступа к плате прибора, клеммам подключения питания и ДПЛС, органам управления, следует открыть корпус АРР125.

На плате прибора располагаются клеммы проводных подключений и органы управления прибором (см. Рисунок 2.2):

- Клеммы подключения основного и резервного внешних источников питания.
- Клеммы подключения двух ветвей ДПЛС.
- Кнопка программирования «Прог.».
- Кнопка вскрытия корпуса.
- USB-разъём подключения к ПК для проведения настройки.

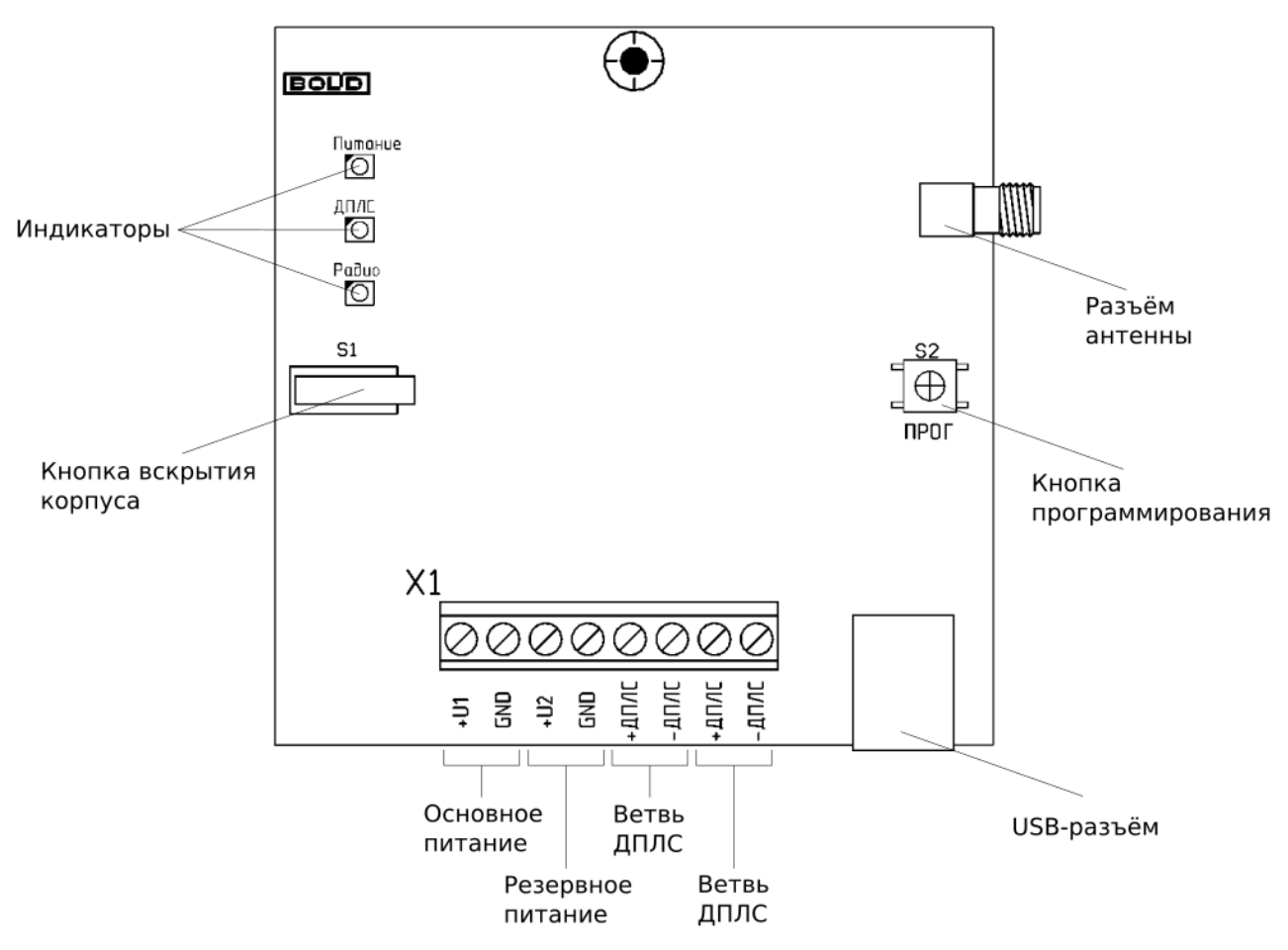

**Рисунок 2.2** Расположение элементов на плате

# <span id="page-13-0"></span>2.2.2.3 **Монтажные размеры**

Габаритные и монтажные размеры прибора приведены на Рисунке 2.3.

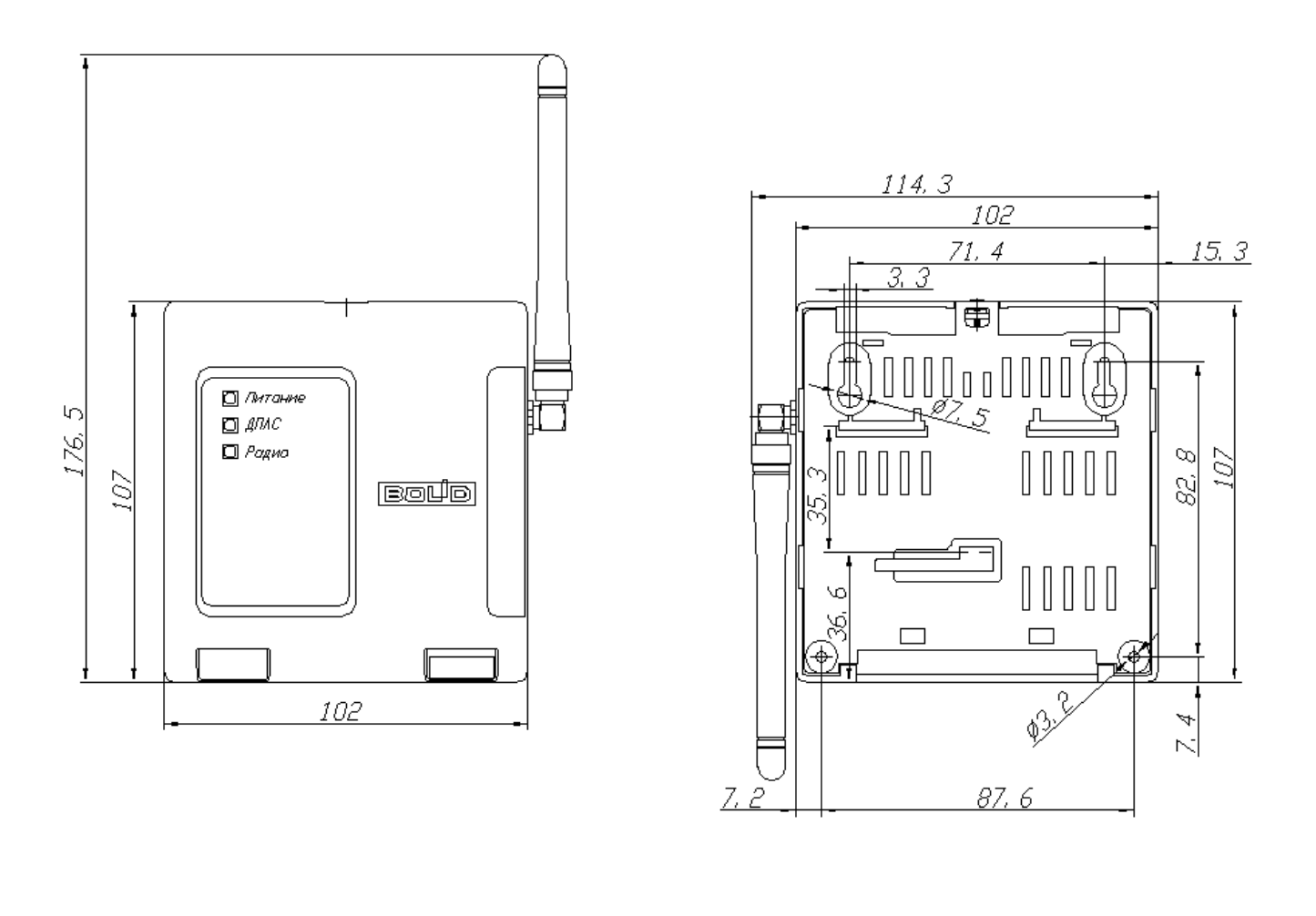

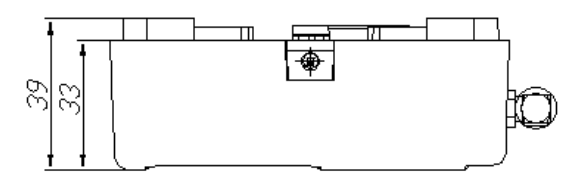

**Рисунок 2.3** Габаритные и монтажные размеры

## <span id="page-14-0"></span>2.2.3 **Монтаж прибора**

Прибор устанавливается на стенах или других конструкциях помещения, защищённых от воздействия атмосферных осадков.

Допускается использование монтажных устройств (шкафов, боксов и т.п.). При смежном расположении прибора с другими радиоканальными устройствами, расстояние между ними по вертикали и горизонтали должно быть не менее 0,5 м, с не радиоканальными устройствами не менее 30 мм.

Следует избегать установки АРР125 и радиоустройств в следующих местах:

- На металлических поверхностях и вблизи крупных металлических объектов;
- Рядом с силовым электрооборудованием и электромоторами;
- В нишах, образованных железобетонными перекрытиями;
- Рядом с токоведущими элементами и электрическими кабелями.

Оптимальным является размещение АРР125 на середине расстояния между наиболее удаленными радиоустройствами, на высоте 1,5 – 2 метра. Антенна АРР125 должна быть направлена вертикально вверх, при этом необходимо соблюсти расстояние не менее 0,5 метра между верхней точкой антенны и межэтажными перекрытиями.

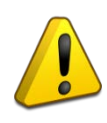

Перед окончательным монтажом следует провести процедуру Теста качества связи с подключенными РУ (см. Раздел 3.4.1). В случае неудовлетворительных результатов тестирования следует скорректировать расположение РУ или АРР125, либо ретранслятора.

#### <span id="page-15-0"></span>2.2.3.1 **Установка АРР125 в условиях экранирования**

Допускается установка радиорасширителя в окружении экранирующих материалов (в железобетонных нишах, металлических шкафах и т.п.) при условии использования вместо штатной антенны выносной антенны частотного диапазона 868 МГц, расположенной вне области экранирования и с минимально возможной длиной кабеля. Выносная антенна не входит в комплект поставки.

#### <span id="page-15-1"></span>2.2.3.2 **Установка АРР125 и РУ в смежных строениях**

При установке радиорасширителей и РУ в разных зданиях/строениях следует располагать их в максимально возможной близости от оконных проёмов, направленных друг на друга, либо расположить вблизи оконных проёмов дополнительные ретрансляторы.

#### <span id="page-15-2"></span>2.2.3.3 **Монтаж**

#### Внимание!

По окончании монтажа антенна радиорасширителя должна быть установлена в вертикальное положение и направлена вверх.

Монтаж АРР125 производится тремя шурупами на ровную вертикальную поверхность, или на DIN-рейку.

Монтажные размеры приведены на Рисунке 2.3.

Способ монтажа на DIN-рейку приведён на Рисунке 2.4.

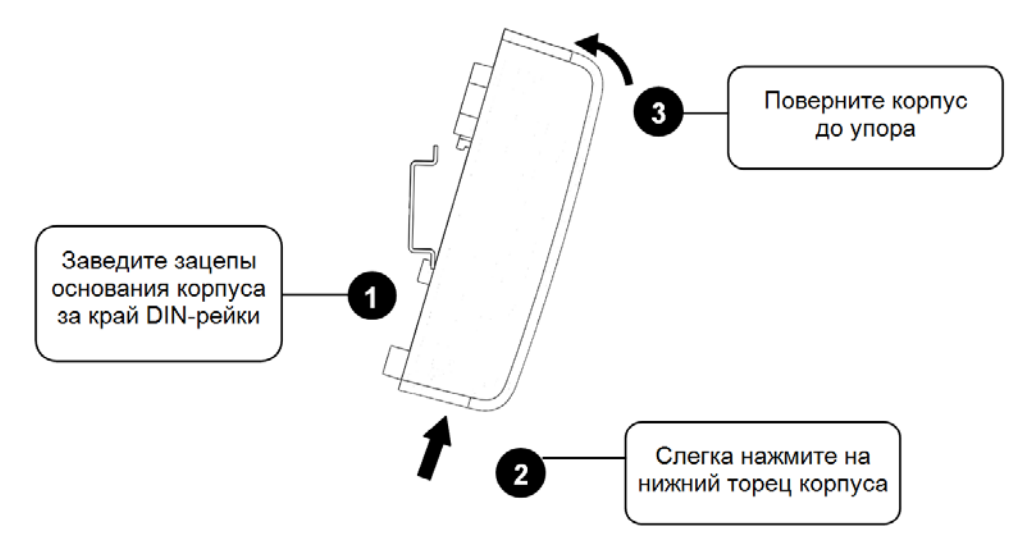

**Рисунок 2.4** Монтаж на DIN-рейку

## <span id="page-16-0"></span>2.2.4 **Подключение прибора**

Подключение внешних источников питания и ветвей ДПЛС производится в соответствии со схемой, приведённой на Рисунке 2.5.

При питании пробора от ДПЛС подключение внешних источников не требуется.

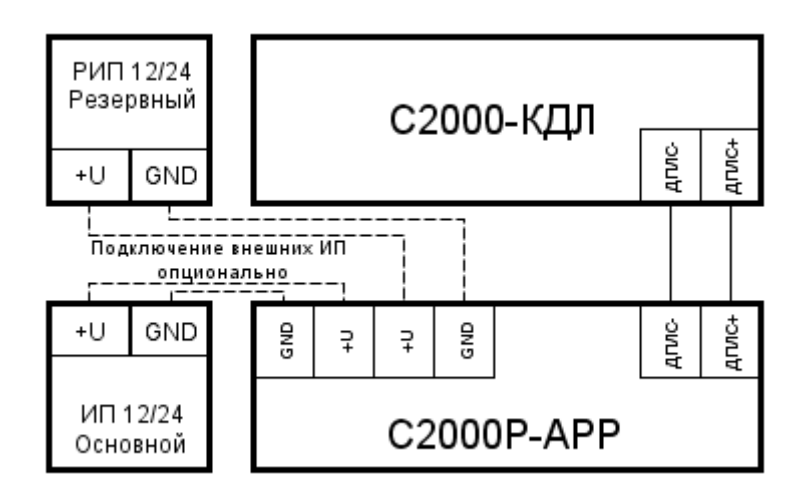

**Рисунок 2.5** Схема подключения радиорасширителя

### <span id="page-16-1"></span>**2.3 Настройка**

Настройка работы АРР125 и подключенных к нему РУ осуществляется на персональном компьютере, при помощи программного средства «Конфигуратор С2000Р» (далее – Конфигуратор). Работа с Конфигуратором описана в Разделе 2.3.3.

Настройка работы КДЛ с АРР125 и подключенными РУ осуществляется на персональном компьютере, при помощи программного средства «UProg» и описана в Разделе

#### <span id="page-16-2"></span>2.3.1 **Подключение и удаление РУ**

При вводе в эксплуатацию радиоканальных устройств, в первую очередь следует произвести подключение элементов питания (см. РЭп соответствующего устройства).

Подключение и удаление РУ может осуществляться при помощи программного средства «Конфигуратор С2000Р» (см. Раздел 2.3.2).

## <span id="page-16-3"></span>2.3.2 **Настройка в «Конфигураторе С2000Р»**

Настройка АРР125 и РУ осуществляется на персональном компьютере при помощи программного средства «Конфигуратор С2000Р» (далее Конфигуратор).

Наиболее актуальная версия Конфигуратора всегда находится в свободном доступе на сайте [http://bolid.ru](http://bolid.ru/) в разделе «Продукция» -> «Интегрированная система охраны «Орион»» -> «Программное обеспечение» -> Конфигуратор С2000P.

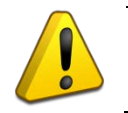

АРР125 совместим с Конфигуратором версии 1.11 и выше.

Функционал Конфигуратора:

- Выбор режима питания АРР125;
- Выбор РЧ канала для осуществления радиообмена;
- Подключение и удаление РУ из радиосистемы;
- Назначение адресов в сети ДПЛС для АРР125 и подключенных к нему РУ;
- Назначение период дежурного опроса РУ;
- Задание индивидуальных настроек и осуществление контроля выходных параметров РУ;
- Запуск Процедуры анализа каналов связи;
- Осуществление тестирования качества связи и чтения статистики радиообмена с каждым отдельным РУ;
- Анализ работы всех радиорасширителей на используемом РЧ канале;
- Создание отчётов о состоянии радиоподсистемы;
- Обновление ПО АРР125 и РУ;
- Управление блокировкой кнопки программирования радиорасширителя;
- Назначение и удаление пароля доступа к управлению АРР125 посредством Конфигуратора;
- Создание, чтение и запись в прибор резервных файлов конфигурации АРР125;
- Управление мощностью радиосигнала.

## 2.3.2.1 **Подключение Конфигуратора**

<span id="page-17-0"></span>Для настройки АРР125 с помощью Конфигуратора необходимо подключить радиорасширитель к ПК посредством кабеля USB A(m) – USB B(m). Драйвер, необходимый для корректной работы, автоматически устанавливается при установке Конфигуратора.

При запуске Конфигуратора открывается окно «Поиск устройств», в котором отражены все подключенные к компьютеру радиорасширители. Выберите нужный прибор и нажмите «Открыть».

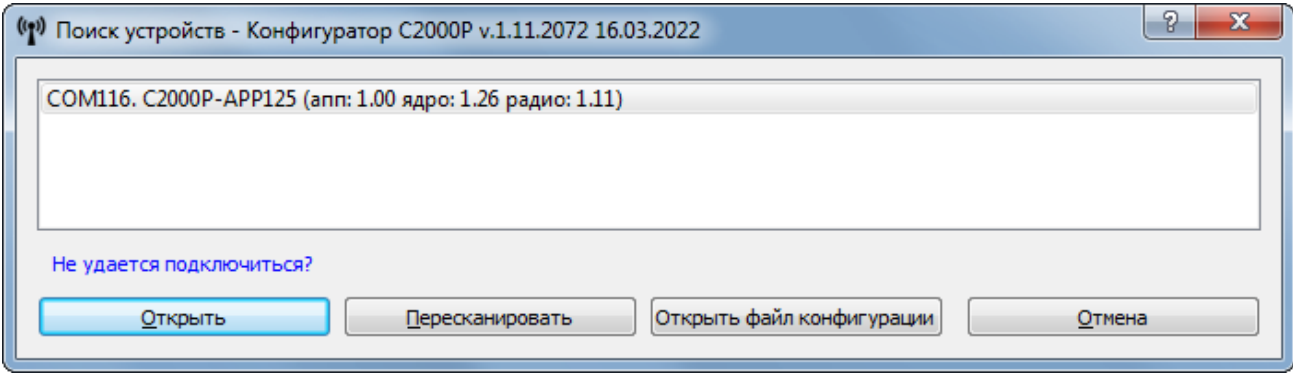

**Рисунок 2.6** Перечень подключенных радиорасширителей

Если окно «Поиск устройств» не содержит подключенного АРР125, нажмите «Пересканировать». Если проблема сохраняется после нескольких попыток, проверьте подключение кабеля USB и наличие соответствующего драйвера.

После открытия выбранного АРР125 запустится основное окно программы. При открытии радиорасширитель запрашивает пароль (если задан, см. Раздел 2.3.4.14).

## <span id="page-18-0"></span>2.3.2.2 **Интерфейс Конфигуратора**

Основное окно программы представлено на Рисунке 2.7 и включает:

- Поле устройств;
- Поле данных и управления;
- Главное меню;
- Панель инструментов.

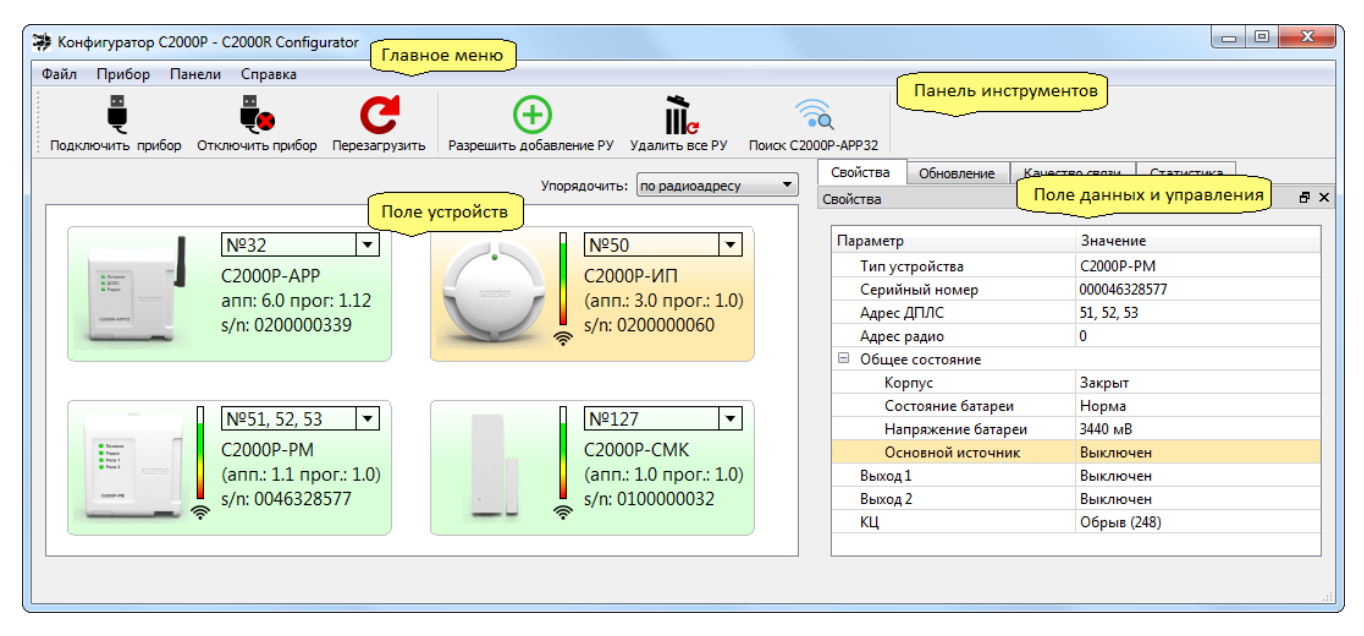

**Рисунок 2.7** Основное окно программы

**Поле устройств** содержит пиктограммы радиорасширителя и подключённых к нему РУ. Для каждого устройства отображаются: адрес ДПЛС, тип устройства, аппаратная и программная версии устройства, серийный номер (s/n) и уровень сигнала, принимаемого от РУ, в виде трёхцветной шкалы.

Пиктограммы имеют цветовую индикацию состояний устройства:

- подсвечена зелёным «Норма»;
- подсвечена красным «Тревога»;
- подсвечена жёлтым:
	- o охранные датчики «Неисправность»;
	- o пожарные датчики «Неисправность», «Высокая запылённость» или «Вскрытие корпуса»;
	- o прочие устройства «Неисправность».
- затемнена серым цветом «Нарушение связи»;
- подсвечена тёмно-зелёным «Особый режим работы» (режим подключения устройств АРР125, режим тестирования ИК-датчиков, режим учащённого периода опроса счётчиков и т.д.).

При щелчке левой кнопкой мыши по пиктограмме, устройство выделяется для отражения его свойств в «Поле данных и управления». Возможно выделение нескольких РУ для подачи общих команд.

При щелчке правой кнопкой мыши по пиктограмме, открывается контекстное меню команд (см. Рисунок 2.8). Команды, выбранные в контекстном меню, распространяются на все выделенные устройства.

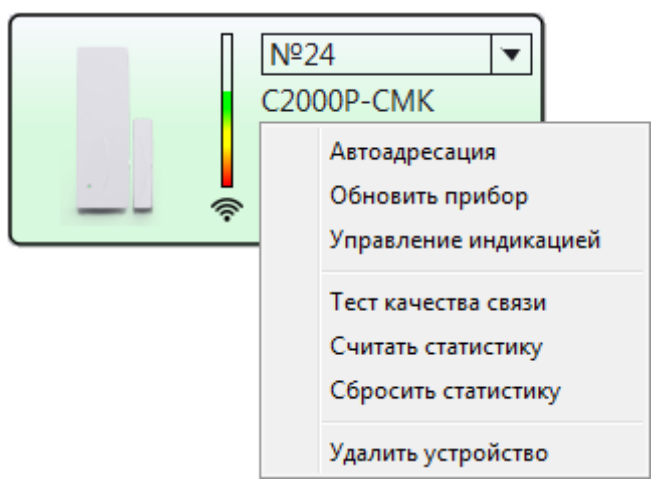

**Рисунок 2.8** Контекстное меню команд

**Поле данных и управления** включает четыре вкладки (см. Рисунок 2.9):

• *«Свойства»*: содержит характеристики АРР125 или РУ, выбранного в «Поле устройств». Для всех устройств выводятся: тип, серийный номер, адрес ДПЛС, адрес радио (внутренний адрес РУ в АРР125), состояние источников питания и целостности корпуса. Также, в зависимости от типа РУ, выводятся показания его датчиков и элементы управления индивидуальными настройками.

Для АРР125 также выводится номер используемого радиоканала, период опроса датчиков, версии основного и резервного встраиваемого ПО и версия загруженного ПО для обновления РУ;

- *«Обновление»*: содержит элементы управления загрузкой ПО в память радиорасширителя и передачей обновлений на РУ;
- *«Тест качества связи»*: содержит результаты теста связи, запускаемого из контекстного меню команд в «Поле устройств»;
- *«Статистика»*: содержит статистику связи РУ с АРР125, чтение которой запускается из контекстного меню команд в «Поле устройств».

|             | Свойства       | Обновление |  | Тест качества связи | Статистика |  |  |  |
|-------------|----------------|------------|--|---------------------|------------|--|--|--|
|             | Свойства       |            |  |                     | 8 X        |  |  |  |
|             | Параметр       |            |  | Значение            |            |  |  |  |
|             | Tun PY         |            |  | <b>C2000P-CMK</b>   |            |  |  |  |
|             | Серийный номер |            |  | 000100000039        |            |  |  |  |
| Адрес ДПЛС  |                |            |  | 22                  |            |  |  |  |
| Адрес радио |                |            |  | 0                   |            |  |  |  |

**Рисунок 2.9** Вкладки «Поля данных и управления»

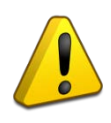

Вкладки «Поля данных и управления» могут быть скрыты нажатием «Х» в заголовке вкладки. Для восстановления вкладки следует в «Главном меню» программы выбрать: «Панели» -> требуемая вкладка*.*

**Панель инструментов** включает следующие кнопки (см. Рисунок 2.10):

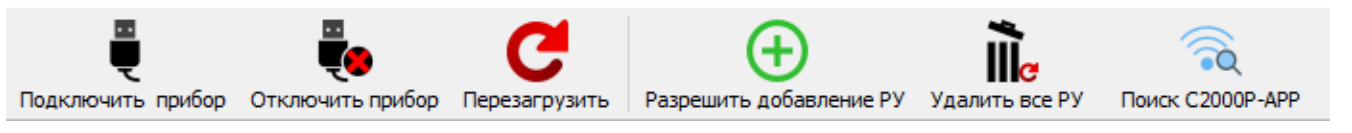

**Рисунок 2.10** Панель инструментов

- *«Подключить прибор»*: подключение Конфигуратора к APP125, соединённому с ПК;
- *«Отключить прибор»*: прерывание текущего подключения Конфигуратора к АРР125;
- *«Перезагрузка»*: отправка команды на перезагрузку радиорасширителя;
- «Разрешить добавление РУ»: отправка команды радиорасширителю на вход в режим подключения устройств (см. Раздел 2.3.3.1). После входа в режим кнопка меняется на «Запретить добавление РУ»;
- *«Удалить все РУ»*: отправка команды на удаление всех подключённых РУ из памяти радиорасширителя;
- <span id="page-20-0"></span>• *«Поиск С2000Р-АРР»*: запуск процедуры обнаружения всех радиорасширителей, работающих на используемом радиоканале.

## 2.3.2.3 **Выбор режима питания АРР125**

Питание АРР125 может осуществляться от следующих источников:

- Линия ДПЛС;
- Внешние источники питания постоянного тока;
- USB применяется при конфигурировании прибора с персонального компьютера.

Существует два режима постоянного питания АРР125: от ДПЛС и от внешнего источника.

Для выбора режима питание следует выделить пиктограмму АРР125 в «Поле устройств» и выбрать нужный вариант в графе «Питание от ДПЛС» на вкладке «Свойства» в «Поле данных и управления» (см. Рисунок 2.11).

При запрете питания от ДПЛС радиорасширитель будет питаться только от внешних источников.

При разрешении питания от ДПЛС радиорасширитель будет питаться только от ДПЛС.

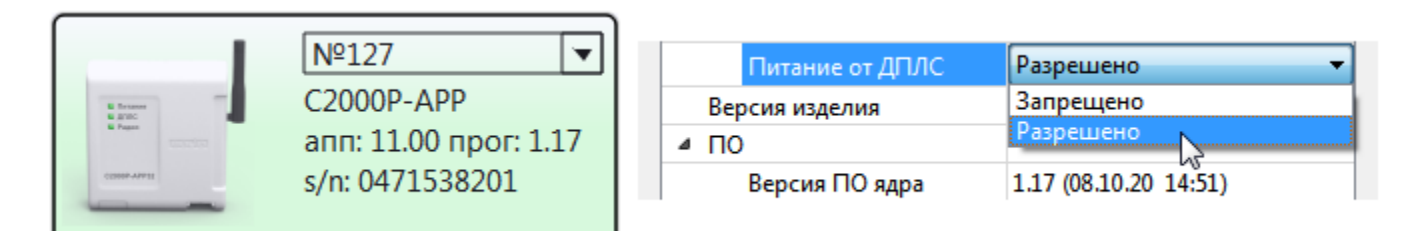

**Рисунок 2.11** Выбор режима питания

**В режиме питания от ДПЛС** АРР125 потребляет до 18 мА из сети ДПЛС, независимо от количества подключённых к нему РУ. При эксплуатации в данном режиме внешние источники питания, как правило, не применяются, контроль их напряжения и индикация состояния не осуществляются.

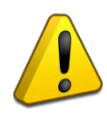

При выборе режима питания АРР125 от ДПЛС необходимо удостовериться, что суммарное потребление тока устройств, включённых в сеть ДПЛС, не превышает допустимого (см. руководство на КДЛ).

### **Изолятор КЗ ДПЛС**

АРР125 имеет встроенный изолятор короткого замыкания цепи ДПЛС. При возникновении КЗ в одной из ветвей ДПЛС, АРР125 автоматически отключает эту ветвь, продолжая работу по второй ветви.

**В режиме питания от внешних источников**, подключаемых к клеммам радиорасширителя (см. Рисунок 2.2), при штатной работе системы отсутствует потребление из сети ДПЛС. В данном режиме АРР125 контролирует напряжение внешних источников питания, которое должно находиться в диапазоне от 9 до 28 В.

При отсутствии напряжения на основном или резервном входе питания, или при выходе его за пределы допустимого диапазона, радиорасширитель подаёт световую индикацию неисправности питания (см. Раздел 2.4.1).

При неисправности обоих внешних источников питания, АРР125 переходит в режим неисправности питания. В этом режиме радиорасширитель отправляет сообщение об ошибке питания на КДЛ и сохраняет работоспособность, потребляя не более 5.7 мА из сети ДПЛС. Приёмопередатчик при этом отключается, и связь с радиоустройствами не осуществляется.

#### 2.3.2.4 **Выбор РЧ канала**

<span id="page-21-0"></span>Радиоканальная система, организованная на базе АРР125, может работать на одном из 10 радиочастотных (РЧ) каналов, приведённых в Таблице 2.1.

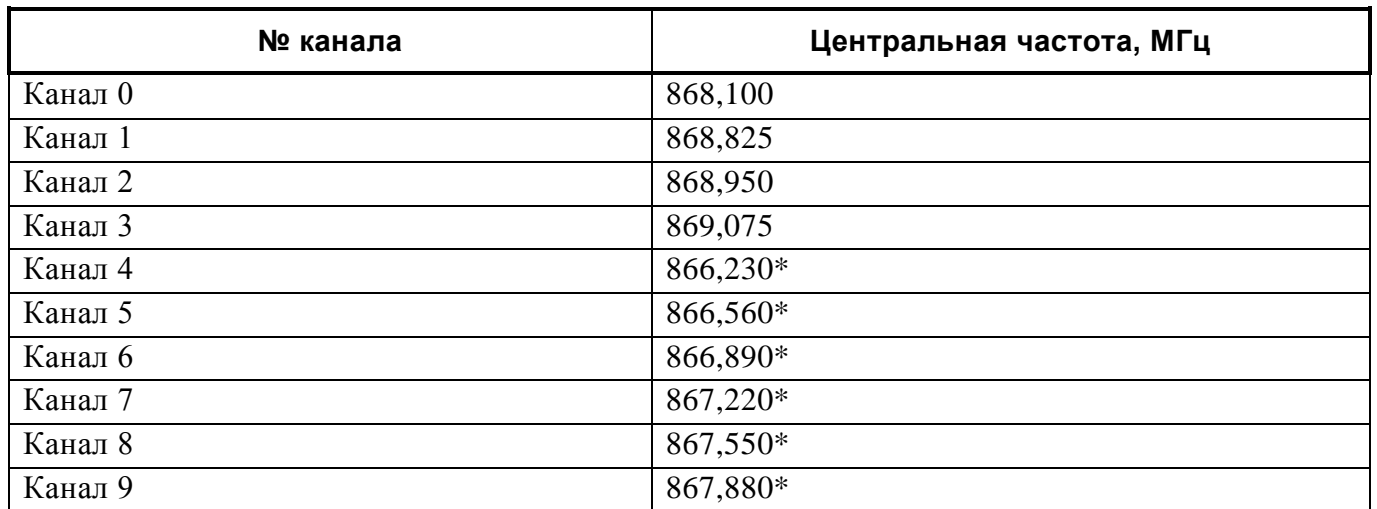

**Таблица 2.1** Радиочастотные каналы

*\* - Частоты, запрещённые к использованию на территории аэропортов.*

Выбор РЧ канала может осуществляться вручную, или в автоматическом режиме, посредством Процедуры анализа каналов связи. В автоматическом режиме АРР125 поддерживает функцию Динамической смены канала.

Максимальное количество АРР125, работающих в зоне радиовидимости на одном частотном канале, не должно превышать периода дежурного опроса РУ (в секундах), разделённый на 60. Таким образом для работы двух АРР125 на одном канале период опроса должен составлять 120 с, для трёх – 180 с, и т.д.

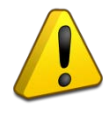

Если количество АРР125 превышает указанное количество, необходимо использовать ручной выбор РЧ каналов, распределив радиорасширители по разным каналам.

Выбор периода дежурного опроса осуществляется при помощи программного средства «Конфигуратор С2000Р» (см. Раздел 2.3.2.8). По умолчанию период опроса равен 90 с.

<span id="page-22-0"></span>После выбора канала АРР125 и все подключённые к нему РУ переходят на выбранный канал в течение трёх периодов опроса.

## 2.3.2.4.1 **Выбор РЧ канала вручную**

Для выбора РЧ канала вручную следует выделить АРР125 в «Поле устройств» и выбрать вариант с нужным номером канала в графе «Радиоканал» на вкладке «Свойства» в «Поле данных и управления» (см. Рисунок 2.12).

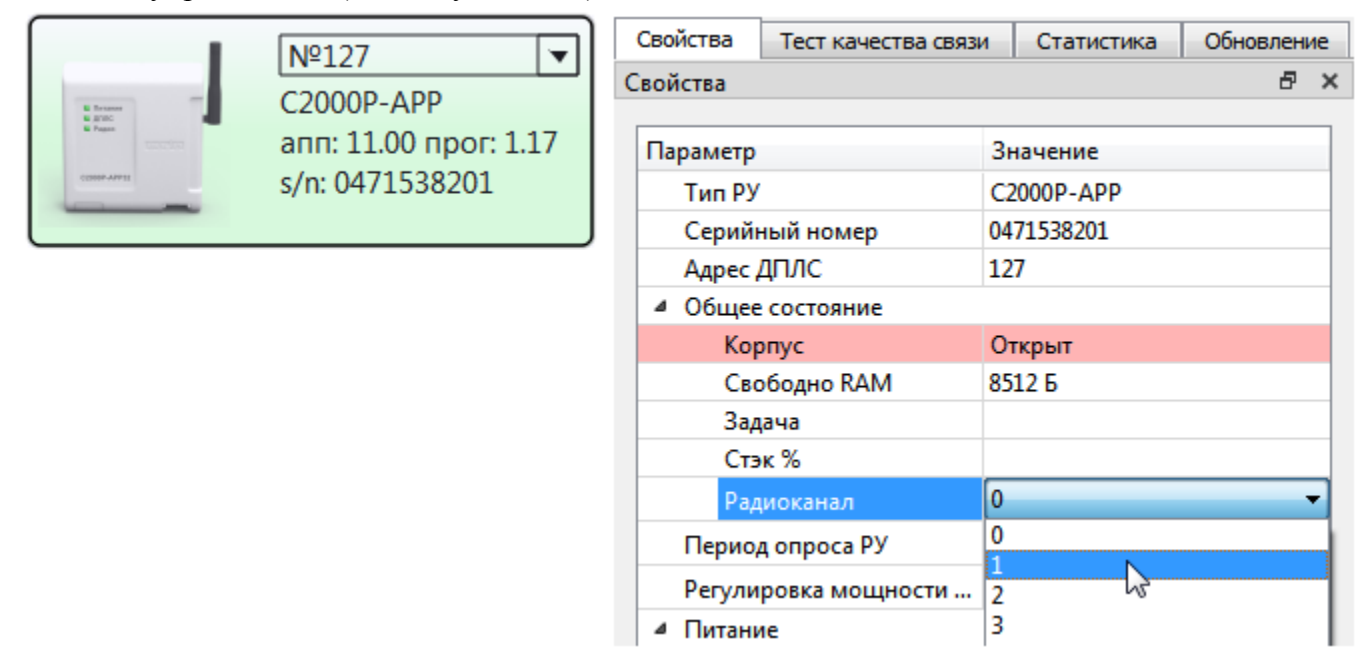

**Рисунок 2.12** Выбор РЧ канала

## 2.3.2.4.2 **Процедура анализа каналов связи**

<span id="page-22-1"></span>Данная процедура служит для автоматического выбора наименее загруженного РЧ канала для работы АРР125.

Перед запуском процедуры необходимо задать автоматический режим выбора РЧ канала, выбрав вариант «Авто» в графе «Радиоканал» на вкладке «Свойства» в «Поле данных и управления» (см. Рисунок 2.12).

Для запуска процедуры следует выделить АРР125 в «Поле устройств», щелчком правой кнопки мыши открыть контекстное меню команд и выбрать пункт «Запустить сканирование канала».

Выполнение процедуры занимает 10 минут, при этом АРР125 подаёт световую индикацию: «Радио» поочерёдно мигает жёлтым и зелёным с частотой 4 раза в секунду, «Питание» и «ДПЛС» выключены.

При необходимости процедуру можно прервать, для этого следует открыть контекстное меню команд и выбрать пункт «Прервать сканирование канала».

По окончании процедуры радиорасширитель переходит на выбранный канал и сохраняет его как канал по умолчанию для автоматического режима работы. Если процедура не проводилась, каналом по умолчанию является Канал 0.

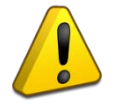

В ходе выполнения процедуры связь с радиоустройствами не осуществляется.

Процедуру анализа каналов связи также можно запустить вручную, для этого следует при открытом корпусе АРР125 произвести комбинацию нажатий кнопки программирования **S2** (см. Рисунок 2.2) **«двойное короткое – длинное»**.

<span id="page-23-0"></span>Прерывание процедуры вручную осуществляется по одновременному короткому нажатию на кнопку программирования **S2** и кнопку вскрытия корпуса **S1**.

#### 2.3.2.4.3 **Динамическая смена канала**

При работе в автоматическом режиме с динамической сменой канала, АРР125 использует канал по умолчанию, выбранный в ходе Процедуры анализа каналов (или Канал 0, если процедура не проводилась).

В данном режиме, в случае чрезмерного зашумления автоматически выбранного канала, АРР125 самостоятельно переходит на резервный канал (удалённый от текущего в радиодиапазоне) с целью сохранения устойчивой связи с радиоустройствами.

Для установки данного режима работы следует выбрать вариант «Динамический» в графе «Радиоканал» на вкладке «Свойства» в «Поле данных и управления» (см. Рисунок 2.12).

<span id="page-23-1"></span>При перезагрузке радиорасширителя, работающего в автоматическом режиме с динамической сменой канала, устройство возвращается на канал по умолчанию.

#### 2.3.2.5 **Подключение РУ**

Для подключения РУ к АРР125 необходимо перевести радиорасширитель в режим подключения устройств, для этого следует нажать кнопку «Разрешить добавление РУ» на «Панели инструментов», либо выделить АРР125 в «Поле устройств», открыть контекстное меню команд и выбрать соответствующий пункт.

В режиме подключения устройств АРР125 подаёт световую индикацию: светодиод «Радио» мигает зелёным 2 раза в секунду, «Питание» и «ДПЛС» выключены.

Если адресное пространство АРР125 уже заполнено (подключено 125 РУ), подаётся индикация невозможности перехода в режим подключения устройств: на протяжении 3 секунд светодиод «Радио» мигает желтым 2 раза в секунду, «Питание» и «ДПЛС» выключены.

После перехода АРР125 в режим подключения устройств, его пиктограмма в «Поле устройств» подсвечивается зелёным цветом, а кнопка на «Панели инструментов» и соответствующий пункт контекстного меню сменяются на «Запретить добавление РУ» для выхода из режима подключения.

Выход из режима подключения производится автоматически – по истечении 3 минут с момента последнего подключения РУ, либо вручную – одновременным нажатием кнопки программирования **S2** и кнопки вскрытия корпуса **S1** на плате прибора (см. Рисунок 2.2).

При выходе вручную, подаётся индикация: светодиоды «Питание», «ДПЛС» и «Радио» загораются жёлтым на 1 секунду.

После перевода АРР125 в режим подключения устройств следует на подключаемом РУ осуществить запрос подключения к приёмно-контрольному прибору (см. РЭп соответствующего устройства). Для большинства РУ запрос подключения отправляется по долгому нажатию кнопки «Прог.» на плате устройства.

По итогам запроса подключения на АРР125 и подключаемом РУ подаётся световая индикация:

- Индикация на РУ (может отличаться, см. РЭп соответствующего устройства): Подключение прошло успешно – индикатор горит зеленым 2 секунды; Подключение не удалось – индикатор горит красным 2 секунды.
- Индикация на радиорасширителе: Подключение прошло успешно – светодиоды «Питание», «ДПЛС» и «Радио» синхронно горят зелёным 1 секунду.

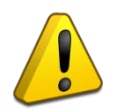

В случае неуспешного подключения убедитесь, что АРР125 переведен в режим подключения устройств, и расстояние между АРР125 и РУ составляет не менее 0.5 метра, затем повторите попытку. Если проблема повторяется, обратитесь к Разделу «Неисправности и методы их устранения».

#### *Добавление вручную*

Вход в режим подключения устройств также можно осуществить вручную. Для это следует при открытом корпусе АРР125 на кнопке программирования **S2** (см. Рисунок 2.2) произвести комбинацию нажатий *«однократное короткое – длинное»*.

<span id="page-24-0"></span>Выход из режима вручную осуществляется одновременным нажатием кнопки программирования **S2** и кнопки вскрытия корпуса **S1**.

#### 2.3.2.6 **Удаление РУ**

Для удаления устройств из памяти АРР125 необходимо выделить одно или несколько РУ в «Поле устройств», открыть контекстное меню команд и выбрать пункт «Удалить устройство».

Все подключенные РУ могут быть удалены по нажатию кнопки «Удалить все РУ» на «Панели инструментов».

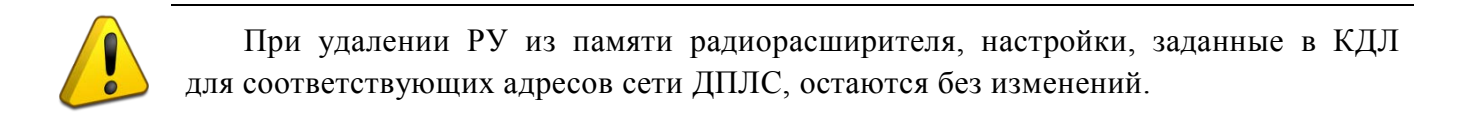

## 2.3.2.7 **Назначение адресов в сети ДПЛС**

<span id="page-24-1"></span>**Индивидуальное назначение адреса** АРР125 или РУ производится посредством щелчка левой кнопкой мыши по меню адреса устройства рядом с его пиктограммой в «Поле устройств».

Для устройств, имеющих несколько зон, задаётся только адрес первой зоны, остальным зонам автоматически назначаются следующие по счёту адреса.

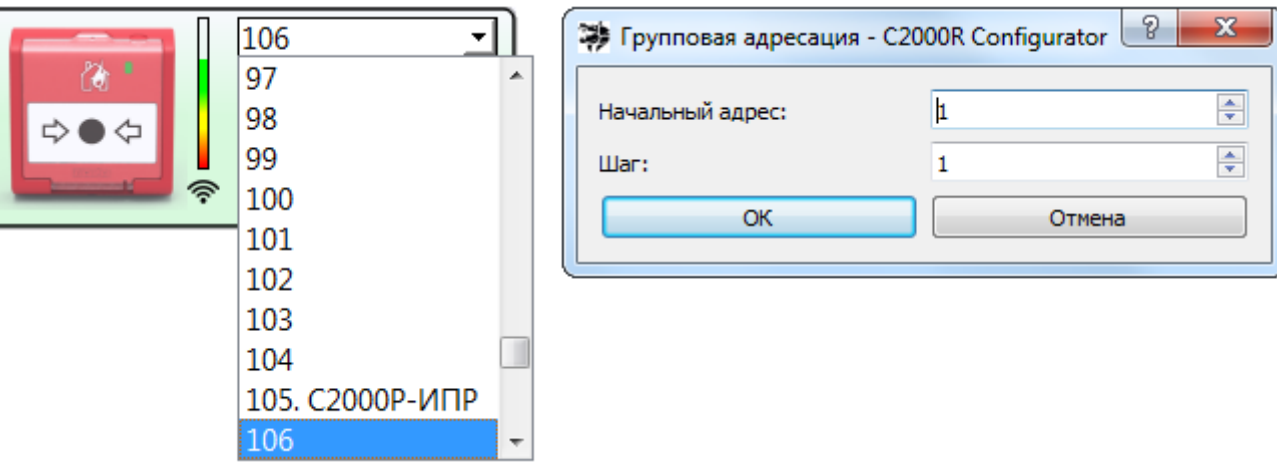

**Рисунок 2.13** Назначение адреса ДПЛС

**Групповое назначение адреса** позволяет автоматически назначить адреса в сети ДПЛС для группы устройств. Для этого необходимо выделить группу в «Поле устройств», открыть контекстное меню команд и выбрать пункт «Автоадресация».

В открывшемся окне «Групповая адресация» следует задать начальный адрес и шаг адресации (по умолчанию 1).

Для устройств, имеющих несколько зон, при групповой адресации автоматически выделяется необходимое количество адресов.

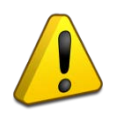

Адрес АРР125 в сети ДПЛС задаётся только индивидуальным методом.

При назначении адресов в сети ДПЛС будьте внимательны к занимаемым адресам, особенно для многозонных устройств, чтобы не допустить повторения.

#### 2.3.2.8 **Назначение периода дежурного опроса РУ (время обнаружения потери)**

<span id="page-25-0"></span>Период дежурного опроса – это временной интервал передачи регулярных контрольных сигналов и сервисных сообщений.

От периода опроса зависит время обнаружения потери связи с радиоустройством, оно составляет 3 периода.

Время реакции системы на сработку датчиков не зависит от периода опроса – сообщения о сработке передаются в срочном порядке, вне заданного периода.

> Для всех радиорасширителей, работающих на одном РЧ канале, должен быть задан одинаковый период опроса.

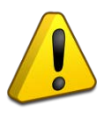

Если для выбора радиоканала используется автоматический режим с динамической сменой канала, период опроса должен быть одинаковым для всех

*«С2000Р-АРР125» АЦДР.426461.016 РЭп Изм.5 от 04.07.2023* 27

радиорасширителей в пределах радиовидимости.

**Период опроса исполнительных устройств** фиксирован (см. РЭп соответствующего устройства) и не зависит от настройки АРР125.

**Период опроса счётчиков воды и энергоресурсов** фиксирован и составляет 60 минут. Для осуществления настройки счётчики переводятся в режим частого опроса (см. РЭп на соответствующее устройство).

**Период опроса извещателей и датчиков (времени обнаружения потери)** задаётся в настройках АРР125.

АРР125 поддерживает назначение периода дежурного опроса РУ в пределах от 60 до 300 секунд, что соответствует времени обнаружения потери от 180 до 900 с.

Для назначения периода опроса (времени обнаружения потери) следует выделить радиорасширитель в «Поле устройств» и выбрать нужное значение в графе «Время обнаружения потери» на вкладке «Свойства» в «Поле данных и управления» (см. Рисунок 2.14).

Увеличение периода опроса повышает срок службы источников питания РУ.

Уменьшение периода опроса снижает время обнаружения потери связи с радиоустройствами, которое составляет 3 периода опроса.

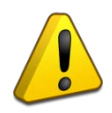

Время реакции системы на сработку датчиков не зависит от периода опроса, сообщения о сработке передаются в срочном порядке, вне заданного периода.

| Свойства      | Тест качества связи          |                          | Статистика      | Обновление |  |  |    |          |  |
|---------------|------------------------------|--------------------------|-----------------|------------|--|--|----|----------|--|
| Свойства      |                              |                          |                 |            |  |  | Ð. | $\times$ |  |
|               |                              |                          |                 |            |  |  |    |          |  |
| Параметр      |                              | Значение                 |                 |            |  |  |    |          |  |
| <b>Тип РУ</b> |                              | C2000P-APP125            |                 |            |  |  |    |          |  |
|               | Серийный номер               |                          | 0200313556      |            |  |  |    |          |  |
| Адрес ДПЛС    |                              |                          | 1               |            |  |  |    |          |  |
| ◢             | Общее состояние              |                          |                 |            |  |  |    |          |  |
|               | Kopnyc                       |                          | Закрыт          |            |  |  |    |          |  |
|               | Свободно RAM                 |                          | 28104 Б         |            |  |  |    |          |  |
|               | Задача                       |                          | <b>Display</b>  |            |  |  |    |          |  |
|               | Стек %                       |                          | 76%             |            |  |  |    |          |  |
|               | Радиоканал                   |                          | $\lambda$ 0     |            |  |  |    |          |  |
|               | Время обнаружения потери     |                          | 90 <sub>s</sub> |            |  |  |    |          |  |
|               | Регулировка мощности сигнала |                          | 90 s<br>180<    |            |  |  |    |          |  |
| ⊿ Питание     |                              |                          | 270 s           |            |  |  |    |          |  |
|               | Основной источник            |                          | 360 s           |            |  |  |    |          |  |
|               | Резервный источник           |                          | 540s            |            |  |  |    |          |  |
|               | Напряжение ДПЛС              | 720 s<br>900 s           |                 |            |  |  |    |          |  |
|               | Питание от ДПЛС              | Invalid                  |                 |            |  |  |    |          |  |
|               | Версия изделия               | 1.00                     |                 |            |  |  |    |          |  |
| ПO<br>◢       |                              |                          |                 |            |  |  |    |          |  |
|               | Версия ПО ядра               | 1.26 (16.03.22 14:21:27) |                 |            |  |  |    |          |  |

**Рисунок 2.14** Выбор периода опроса РУ (времени обнаружения потери)

### 2.3.2.9 **Задание настроек и контроль параметров РУ**

<span id="page-27-0"></span>Для задания индивидуальных настроек и просмотра выходных параметров РУ следует выделить устройство в «Поле устройств».

Индивидуальные настройки работы РУ задаются на вкладке «Свойства» в «Поле данных и управления», либо через контекстное меню команд.

Также на вкладке «Свойства» выводятся передаваемые значения выходных параметров.

На вкладке «Свойства» редактируемые графы настроек помечены пиктограммой карандаша (см. Рисунок 2.15).

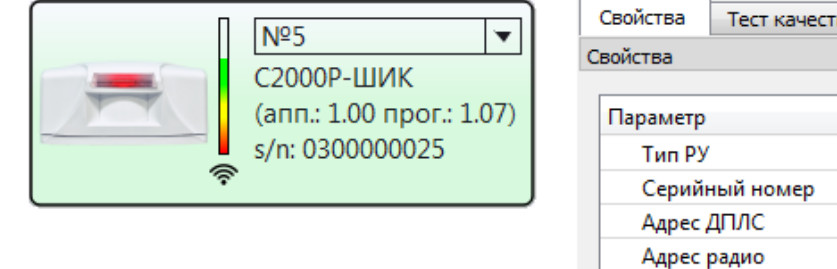

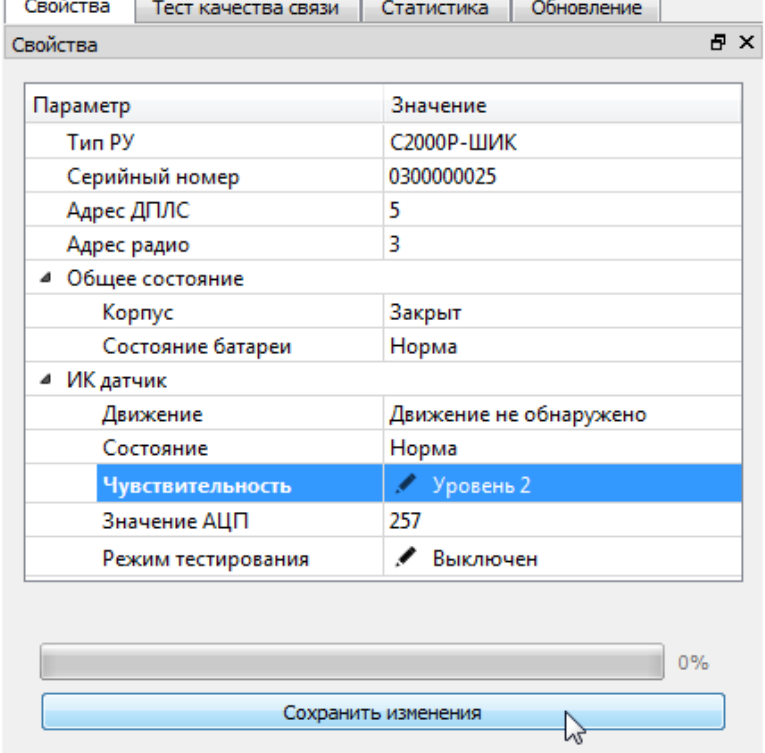

**Рисунок 2.15** Настройка работы РУ

После задания требуемых настроек следует нажать кнопку «Сохранить изменения» в нижней части вкладки «Свойства». Настройки будут переданы на РУ при ближайшем сеансе радиосвязи, в рамках периода дежурного опроса.

## 2.3.2.9.1 **Настройка «С2000Р-ИП» и «С2000Р-ДИП»**

<span id="page-27-1"></span>Управление контролем вскрытия корпуса извещателей «С2000Р-ИП» и «С2000Р-ДИП» осуществляется через контекстное меню команд, которое открывается при щелке правой кнопкой мыши на пиктограмме РУ в «Поле устройств» (пункты меню «Отключить контроль корпуса» и «Включить контроль корпуса»).

## 2.3.2.9.2 **Настройка «С2000Р-Спектрон-609-Exd»**

<span id="page-27-2"></span>*Выбор дальности обнаружения возгорания* осуществляется в графе «Дальность» на вкладке «Свойства».

*Выбор скорости обнаружения возгорания* осуществляется в графе «Скорость обнаружения» на вкладке «Свойства.

#### 2.3.2.9.3 **Настройка «С2000Р-СМК»**

<span id="page-28-0"></span>Выбор режима работы КЦ (включение/выключение) осуществляется в графе «КЦ» на вкладке «Свойства» в «Поле данных и управления».

<span id="page-28-1"></span>Режимы работы и доступные настройки подробно описаны в РЭп соответствующего устройства.

#### 2.3.2.9.4 **Настройка охранных инфракрасных извещателей**

*Управление режимом тестирования* извещателей «С2000Р-ИК», «С2000Р-ИК исп. 02», «С2000Р-ШИК», «С2000Р-ПИРОН» и «С2000Р-ПИРОН-Ш» осуществляется в графе «Режим тестирования» на вкладке «Свойства».

В режиме тестирования пиктограммы извещателей выделяются тёмно-зелёным цветом в «Поле устройств».

*Настройка чувствительности датчиков* извещателей осуществляется в поле «Чувствительность» на вкладке «Свойства». Для «С2000Р-ПИРОН» и «С2000Р-ПИРОН-Ш» чувствительность задаётся отдельно для датчиков ближней и дальней зоны обнаружения.

#### 2.3.2.9.5 **Настройка «С2000Р-Сдвиг» различных модификаций**

<span id="page-28-2"></span>Для задания настроек извещателей, имеющих инерционный датчик («С2000Р-Сдвиг» и «С2000Р-Сдвиг исп.01»), необходимо осуществить выход из энергосберегающего режима. По умолчанию после первого запуска или перезагрузки эти извещатели находятся в энергосберегающем режиме. При этом поля настроек инерционного датчика на вкладке «Свойства» неактивны и недоступны для редактирования.

Для выхода из энергосберегающего режима следует открыть контекстное меню команд в «Поле устройств» (щелчок правой кнопкой мыши по пиктограмме устройства) и выбрать пункт «Вкл. акселерометр». По истечении времени в пределах периода дежурного опроса извещатель выйдет из энергосберегающего режима, а поля настроек на вкладке «Свойства» станут активными.

По окончании настройки следует снова открыть контекстное меню команд и выбрать пункт «Выкл. акселерометр» для возврата извещателя в энергосберегающий режим.

*Задание начального положения инерционного датчика* извещателей «С2000Р-Сдвиг» и «С2000Р-Сдвиг исп.01» фиксирует в памяти устройства его текущее положение в пространстве. При отклонении от этого положения (в рамках заданных настроек чувствительности) извещатель передаёт сообщение «Тревога».

Задание начального положения может осуществляться вручную (изменение начального положения потребует повторной ручной настройки), либо в автоматическом режиме при каждой постановке на охрану.

*Для задания начального положения вручную* необходимо расположить извещатель строго в точке установки и будущей эксплуатации и убедиться, что выключена функция Автофиксации (см. ниже). Затем следует открыть контекстное меню команд (правый щелчок мыши по пиктограмме устройства в «Поле устройств») и выбрать пункт «Фиксировать положение». Настройки будут сохранены в течение времени в пределах периода дежурного опроса.

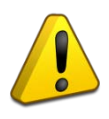

**Внимание!** После фиксации положения переход извещателя в состояние «Норма» и взятие на охрану будут возможны только при возвращении в ранее зафиксированное положение!

*Для задания начального положения в автоматическом режиме* следует выделить пиктограмму устройства в «Поле устройств», затем в поле «Автофиксация» на вкладке «Свойства» выбрать пункт «Включена» и нажать кнопку «Сохранить» в нижней части вкладки.

Настройки будут сохранены в течение времени в пределах периода дежурного опроса.

При фиксации в автоматическом режиме нормальным будет считаться положение извещателя, в котором он находился на момент взятия на охрану.

#### **Внимание!**

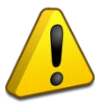

Для корректной работы извещателей в режиме автофиксации положения необходимо включить Энергосберегающий режим (см. Раздел 2.3.6.6).

Перед каждым взятием извещателя на охрану должно быть осуществлено снятие его с охраны (режим автофиксации несовместим с режимами «Автоперевзятие из тревоги» и «Автоматическое перевзятие», которые задаются в настройках КДЛ).

*Настройка чувствительности инерционного датчика* извещателей «С2000Р-Сдвиг» и «С2000Р-Сдвиг исп.01» осуществляется на вкладке «Свойства» в «Поле данных и управления»:

- *«Детекция сдвига»* включение/выключение отслеживания смещения извещателя вдоль плоскости крепления;
- *«Точность»* задание чувствительности датчика при отслеживании смещения извещателя вдоль плоскости крепления;
- *«Детекция наклона»* включение/выключение отслеживания изменения угла наклона извещателя относительно плоскости крепления;
- *«Порог наклона»* задание чувствительности датчика при отслеживании изменения угла наклона извещателя относительно плоскости крепления.

## 2.3.2.9.6 **Настройка «С2000Р-СТ исп.01»**

<span id="page-29-0"></span>При помощи Конфигуратора доступно управление режимом тестирования и режимом отображения помех «С2000Р-СТ исп.01» (см. РЭп по соответствующему прибору).

Для управления режимами следует выделить прибор в «Поле устройств», открыть контекстное меню команд и выбрать соответствующий пункт:

- «Включить отображение помех»;
- «Выключить отображение помех»;
- «Включить режим теста»;
- «Выключить режим теста».

Выход из режимов теста и отображения помех осуществляется автоматически по истечении 10 минут.

### 2.3.2.9.7 **Настройка «С2000Р-РМ»**

<span id="page-30-0"></span>Назначение основного источника питания релейных модулей «С2000Р-РМ» осуществляется в графе «Основной источник» на вкладке «Свойства».

Основным источником может быть назначена «Батарея» (при отсутствии внешнего питания), или «Внешний» (при наличии внешнего источника питания с напряжением 12 В).

Данная настройка определяет состав сообщений, передаваемых КДЛ по каналам трансляции при изменении состояния источников питания релейного модуля:

- По источнику питания, назначенному основным, передаются сообщения «Неисправность/Восстановление источника питания»;
- По второму источнику передаются сообщения «Разряд/Восстановление резервной батареи».

Независимо от настроек, приоритетным источником питания является внешний источник (при наличии внешнего источника, питание будет осуществляться от него, а не от батареи).

### 2.3.2.9.8 **Настройка «С2000Р-АСР2»**

<span id="page-30-1"></span>Настройку работы «С2000Р-АСР2» (далее – АСР2) следует проводить при 30-секундном периоде опроса устройства. Текущий режим опроса АСР2 выводится в графе «Период опроса» на вкладке «Свойства».

Для перехода к 30-секундному периоду опроса необходимо запустить Конфигуратор, подключиться к АРР125 и выполнить короткое нажатие кнопки вскрытия корпуса на плате АСР2 (см. РЭп соответствующего устройства). При этом пиктограмма АСР2 в «Поле устройств» выделяется тёмно-зелёным цветом.

Выход из режима 30-секундного опроса АСР2 осуществляется автоматически, по истечении 10 минут с момента закрытия Конфигуратора.

Режимы работы и доступные настройки подробно описаны в РЭп соответствующего устройства.

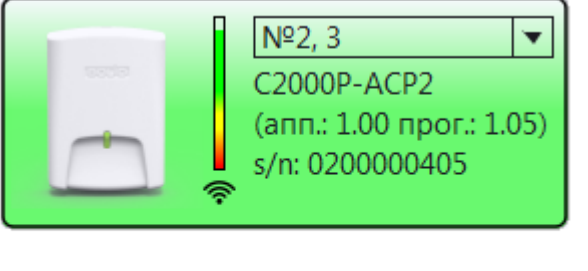

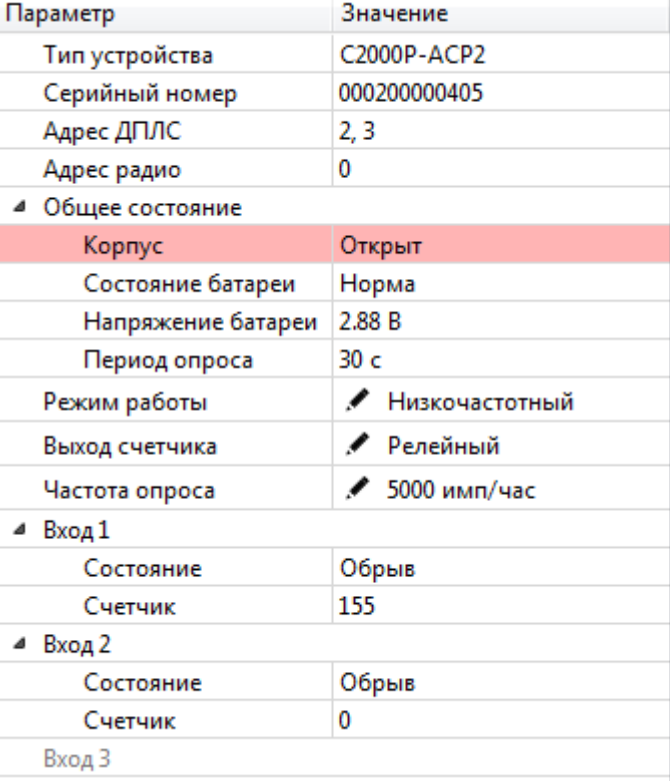

### **Рисунок 2.16** Настройка «С2000Р-АСР2»

### 2.3.2.9.9 **Настройка «С2000Р-ОСТ-24»**

<span id="page-31-0"></span>Оповещатель «С2000Р-ОСТ-24» имеет две группы настроек, которые задаются на вкладке «Свойства», в «Поле данных и управления»:

- **Яркость** яркость свечения табло:
	- o Минимальная;
	- o Средняя;
	- o Максимальная.
- **Контроль отрыва от стены** включение/выключение контроля датчика отрыва прибора от стены.

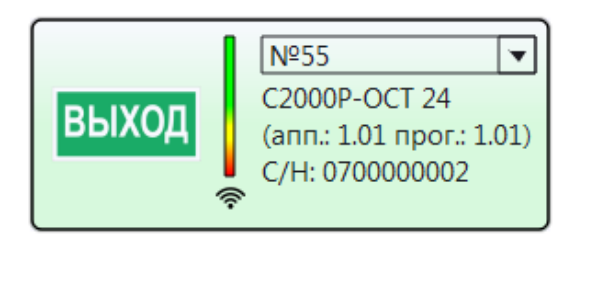

|       | Свойства    | Тест качества связи      |               | Статистика    |  | Обновление   |   |   |  |
|-------|-------------|--------------------------|---------------|---------------|--|--------------|---|---|--|
|       | Свойства    |                          |               |               |  |              | 邑 | × |  |
|       |             |                          |               |               |  |              |   |   |  |
|       | Параметр    |                          |               | Значение      |  |              |   |   |  |
|       | Тип РУ      |                          |               | C2000P-OCT 24 |  |              |   |   |  |
|       |             | Серийный номер           | 0700000002    |               |  |              |   |   |  |
|       | Адрес ДПЛС  |                          | 55            |               |  |              |   |   |  |
|       | Адрес радио |                          | 4             |               |  |              |   |   |  |
|       |             | Общее состояние          |               |               |  |              |   |   |  |
|       |             | Внешний                  | Норма         |               |  |              |   |   |  |
|       |             | Состояние корпуса и отр  | Корпус закрыт |               |  |              |   |   |  |
|       | Напряжение  | 12.3B                    |               |               |  |              |   |   |  |
|       |             | Яркость                  |               |               |  | Максимальная |   |   |  |
|       |             | Контроль отрыва от стены |               | ∕ Вкл         |  |              |   |   |  |
| Табло |             |                          |               | Выкл          |  | Максимальная |   |   |  |

**Рисунок 2.17** Настройка «С2000Р-ОСТ-24»

#### 2.3.2.10 **Тестирование качества связи и статистика радиообмена**

<span id="page-32-0"></span>Для запуска *тестирования текущего качества связи* между АРР125 и РУ, следует выделить одно или несколько РУ в «Поле устройств», открыть контекстное меню команд и выбрать пункт «Тест качества связи».

По завершении теста для каждого отдельного РУ, на вкладке «Тест качества связи» в «Поле данных и управления» выводится результат, включающий количество успешно доставленных пакетов данных (из числа отправленных в рамках теста), а также максимальную, среднюю и минимальную мощность сигнала в процессе теста (-dBm).

Пример результатов тестирования приведён на Рисунке 2.18.

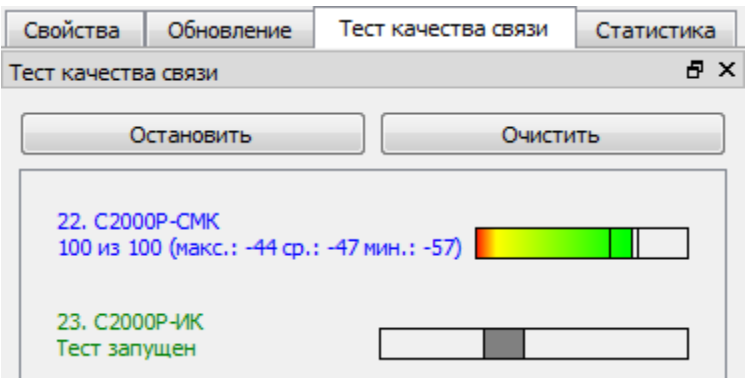

**Рисунок 2.18** Тест качества связи

Условный уровень качества связи в зависимости от результатов тестирования приведён в Таблице 2.4.

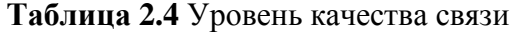

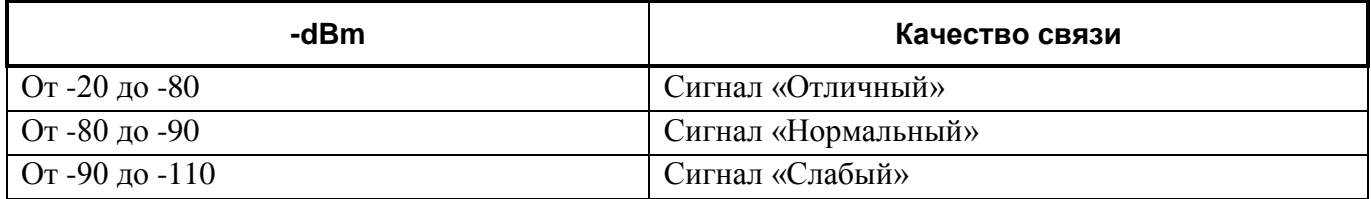

Изучение *статистики радиообмена* может потребоваться при возникновении неисправностей радиосвязи, спровоцированных внешним влиянием, распределённым во времени.

Для считывания из памяти РУ статистики его радиообмена с АРР125, следует выделить одно или несколько РУ в «Поле устройств», открыть контекстное меню команд и выбрать пункт «Считать статистику».

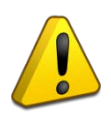

Пожарные извещатели «С2000Р-ДИП» аппаратной версии ниже 2.0 не поддерживают функцию сбора статистики радиообмена.

По завершении теста для каждого РУ, на вкладке «Статистика» в «Поле данных и управления» выводится результат, включающий общее количество отправленных пакетов и статистику количества повторных отправлений пакетов («переповторов») до успешной передачи.

Пример отчёта о статистике радиообмена приведён на Рисунке 2.19.

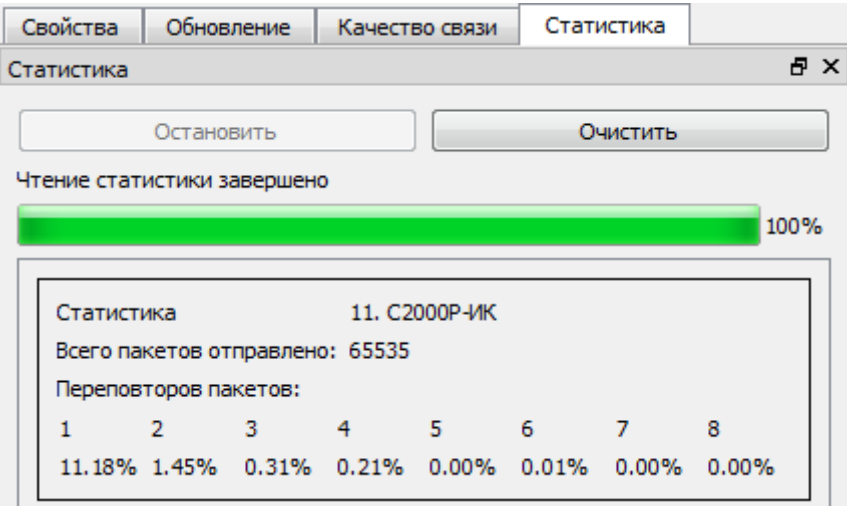

**Рисунок 2.19** Статистика радиообмена

Для очистки статистики в памяти РУ следует выделить одно или несколько РУ в «Поле устройств», открыть контекстное меню команд и выбрать пункт «Сбросить статистику».

#### 2.3.2.11 **Анализ работы всех радиорасширителей на РЧ канале**

<span id="page-33-0"></span>Для отладки системы, включающей несколько радиорасширителей, важно иметь информацию обо всех ПКП, работающих на данном радиоканале.

Для запуска анализа работы всех радиорасширителей в пределах радиовидимости на текущем радиоканале следует нажать кнопку «Поиск радиоконтроллеров» на «Панели инструментов». При этом в «Поле устройств» будет выведена таблица с перечислением всех обнаруженных радиорасширителей, а также панелей «Сигнал-GSM-Р», независимо от модификации.

Обнаружение всех радиорасширителей на РЧ канале занимает время не менее самого большого периода опроса среди приборов в пределах радиовидимости, максимум 5 минут.

Для каждого обнаруженного радиорасширителя выводится ряд параметров:

- *«Тип рибора»* тип радиоканального ПКП;
- *«Радиоканал»* номер текущего радиоканала;
- *«Серийный номер»* серийный номер обнаруженного радиорасширителя;
- *«Ведущий С2000Р-АРР»* серийный номер ведущего радиорасширителя, относительно которого синхронизируется время выхода в радиоэфир данного прибора;
- *«Время обнаружения потери»* время обнаружения потери связи с подключенным РУ на данном радиорасширителе (равно трём периодам дежурного опроса);
- *«Мощность сигнала»* качество радиосвязи радиорасширителя, на котором запущена процедура анализа, с данным прибором;
- *«Время последнего обнаружения»* время с последнего обнаружения данного радиорасширителя в эфире.

## 2.3.2.12 **Обновление ПО РУ и АРР125**

<span id="page-34-0"></span>Обновление ПО РУ и АРР125 осуществляется на вкладке «Обновление» в «Поле данных и управления».

### **Загрузка файла ПО**

Для выбора требуемого ПО следует нажать кнопку «Загрузить» на вкладке «Обновление» (см. Рисунок 2.20).

![](_page_34_Picture_102.jpeg)

**Рисунок 2.20** Вкладка «Обновление»

В открывшемся окне «Обновление устройств» в левой части расположен перечень доступного ПО. Изначально здесь выводится ПО РУ, которое в данный момент записано в память АРР125.

![](_page_34_Picture_103.jpeg)

**Рисунок 2.21** Окно запуска обновления

Для загрузки ПО из файла следует нажать кнопку «Открыть» и указать путь к файлу, содержащему требуемое ПО.

После открытия файла в левой части откроется список всего ПО, содержащегося в файле и совместимого с АРР125 и подключенными к нему РУ. При выделении строки ПО в левой части окна, в правой части выводится список всех подключенных РУ, совместимых с данным ПО (см. Рисунок 2.22).

| $\mathbf{x}$<br>$ - 0 $<br>(р) Обновление устройств - Конфигуратор С2000Р v.1.12.2388 14.03.2023 |  |             |                                               |                     |  |                |                                 |                      |  |                   |                                          |              |  |
|--------------------------------------------------------------------------------------------------|--|-------------|-----------------------------------------------|---------------------|--|----------------|---------------------------------|----------------------|--|-------------------|------------------------------------------|--------------|--|
| • Открыть<br>complete_2022-09-23_11-19-47.dmia<br>Выбрать все<br>1/6                             |  |             | • Пакетный режим<br><b>• Автономный режим</b> |                     |  |                | <b>.</b> Обновить<br>Устройства |                      |  | 1/1               | <b>23</b> Отмена<br><b>V</b> Выбрать все |              |  |
| Тип                                                                                              |  |             | Апп. Прог. Номер сборки                       | Дата                |  | ДПЛС           | Tип                             | C/H                  |  | Ann. <b>Прог.</b> |                                          | Номер сборки |  |
| АРРЗ2 ЯДРО<br>$\mathbf{1}$                                                                       |  | 9.00 1.24   | $\overline{0}$                                | 09.07.2021 14.09.35 |  | $1$ $\sqrt{7}$ | <b>С2000Р-ДИП</b>               | 0200246924 2.00 1.28 |  |                   | 154                                      |              |  |
| АРР125 ЯДРО<br>5                                                                                 |  | 1.00 1.26   | $\overline{\mathbf{0}}$                       | 16.09.2022 20.07.17 |  |                |                                 |                      |  |                   |                                          |              |  |
| ■ АРР125 РАДИО 1.00 1.11<br>6                                                                    |  |             | 230                                           | 05.08.2022 16.57.06 |  |                |                                 |                      |  |                   |                                          |              |  |
| 7 2000Р-ДИП                                                                                      |  | 2.02 1.28   | 153                                           | 18.08.2022 17.43.21 |  |                |                                 |                      |  |                   |                                          |              |  |
| W<br>C2000P-PM<br>8                                                                              |  | $1.00$ 1.08 | 130                                           | 28.06.2022 13.09.25 |  |                |                                 |                      |  |                   |                                          |              |  |
| C2000P-CMK<br>9                                                                                  |  | $1.00$ 1.13 | 213                                           | 23.09.2022 11.17.55 |  |                |                                 |                      |  |                   |                                          |              |  |
| Быстрый режим                                                                                    |  |             |                                               |                     |  |                |                                 |                      |  |                   |                                          |              |  |

**Рисунок 2.22** Выбор ПО и РУ для обновления

#### **Выбор режима обновления**

АРР125 поддерживает два режима обновления ПО РУ: пакетный и автономный. Эти режимы не распространяются на обновление ПО самого АРР125.

*Пакетный режим* – это режим обновления ПО под управлением Конфигуратора. При выборе пакетного режима в левой части окна выводятся только варианты ПО для приборов, которые уже подключены к АРР125.

В пакетном режиме можно выбрать для обновления отдельные РУ, которые могут иметь разный тип. В процессе обновления Конфигуратор самостоятельно загружает в память новое ПО для другого типа приборов.

Процесс обновления в пакетном режиме начинается сразу после нажатия кнопки «Обновить».

*Автономный режим* – это режим обновления без участия Конфигуратора. При выборе автономного режима в левой части окна выводятся все варианты ПО, которые содержатся в открытом файле (для автономного режима можно записать в память АРР125 любое ПО РУ, в том числе ПО для типа приборов, которые не подключены к данному радиорасширителю).

В автономном режиме АРР125 обновит все приборы только одного выбранного типа, у которых текущая программная версия ПО ниже, чем загруженная из файла.

При нажатии кнопки «Обновить» в автономном режиме, ПО РУ будет только загружено в память АРР125, а сам процесс обновления начнётся автоматически через 10 минут после закрытия Конфигуратора.

#### **Обновление ПО РУ**

После запуска обновления, ПО РУ будет записано в память АРР125. Последнее ПО РУ, записанное в память АРР125, выводится в строке «Загруженное ПО» на вкладке «Обновление». Данное ПО может быть использовано для обновления РУ без загрузки из файла.

По окончании загрузки в память АРР125, ПО начнёт передаваться на РУ в течение времени, не превышающего период опроса РУ (для пакетного режима), либо по истечении 10 минут с момента закрытия Конфигуратора (для автономного режима).

При пакетном режиме обновления прогресс передачи ПО выводится на вкладке «Обновление» (см. Рисунок 2.23).

![](_page_36_Picture_143.jpeg)

**Рисунок 2.23** Обновление ПО РУ

В процессе обновления ПО, АРР125 подаёт соответствующую световую индикацию (см. Раздел 2.4.1).

При необходимости, передачу ПО на РУ можно прервать. Для этого следует на вкладке «Обновление» нажать «Остановить обновление». В автономном режиме для этого потребуется подключить Конфигуратор к АРР125.

По окончании приёма нового ПО, РУ в пределах 1 минуты проверяет корректность принятых данных, затем переходит на новую версию ПО и перезапускается. Процесс перехода сопровождается световой индикацией на РУ (см. РЭп на соответствующее устройство).

Малогабаритные источники питания, такие как CR2477T, CR2450 и CR2032, после длительной эксплуатации могут не поддерживать работу в режиме передачи ПО по радиоканалу.

При необходимости обновления ПО РУ, питающихся от малогабаритных батарей, настоятельно рекомендуется заменить источник питания перед процедурой обновления.

#### **Обновление ПО АРР125**

ПО радиорасширителя состоит из двух частей: ПО ядра и ПО радиочасти, которые обновляются отдельно. Текущие версии ПО отражаются в свойствах АРР125 на вкладке «Свойства», в графах «Версия ПО радио» и «Версия ПО ядра».

После открытия файла ПО, для запуска обновления следует в левой части окна установить флаги (галочки) ПО АРР125, которому требуется обновление, и нажать кнопку «Обновить».

Выбор пакетного или автономного обновления не влияет на обновление ПО АРР125.

Запуск обновления ПО АРР125 требует перезагрузки радиорасширителя. По окончании загрузки ПО, Конфигуратор запрашивает разрешение на немедленную перезагрузку.

Для отправки вручную команды на перезагрузку следует выбрать в Главном меню: «Прибор» -> «Перезагрузить», или нажать соответствующую кнопку на «Панели инструментов».

В процессе обновления ПО, АРР125 подаёт соответствующую световую индикацию (см. Раздел 2.4.1).

#### **«Обновить все»**

В пакетном режиме обновление ПО АРР125 и ПО РУ разных типов можно запустить одной командой. Для этого в окне «Обновление устройств» (см. Рисунок 2.22) следует выбрать все виды ПО и все РУ, требующие обновления, и нажать кнопку «Обновить».

При нажатии кнопки «Обновить» будет обновлено всё ПО, содержащееся в файле и совместимое с АРР125 и подключенными РУ.

<span id="page-37-0"></span>При групповом обновлении первым производится обновление ПО РУ, а ПО АРР125 обновляется последним.

#### 2.3.2.13 **Блокировка кнопки программирования**

Для защиты от постороннего вмешательства в работу системы кнопка программирования **S2** на плате радиорасширителя может быть заблокирована. При включенной блокировке будут игнорироваться попытки ввода команд посредством комбинации нажатий.

При включённой блокировке, при нажатии кнопки **S2** радиорасширитель подаёт световую индикацию: светодиоды «Питание», «ДПЛС» и «Радио» горят жёлтым на протяжении 5 секунд.

Для включения блокировки следует выделить АРР125 в «Поле устройств», открыть контекстное меню команд и выбрать пункт «Заблокировать кнопку программирования».

<span id="page-37-1"></span>Для выключения блокировки следует в контекстном меню выбрать пункт «Разблокировать кнопку программирования».

#### 2.3.2.14 **Пароль для подключения Конфигуратора**

Доступ к управлению и настройкам АРР125 и РУ при помощи Конфигуратора может быть ограничен с помощью установки пароля. Пароль сохраняется в памяти радиорасширителя и запрашивается при попытке подключения Конфигуратора.

#### **Назначение и удаление пароля**

Для установки или смены пароля выберите в «Главном меню» программы: «Прибор» -> «Сменить пароль» и в открывшемся окне «Смена пароля» введите требуемый пароль и подтверждение.

![](_page_38_Picture_96.jpeg)

**Рисунок 2.24** Задание пароля

При необходимости снять парольную защиту введите текущий пароль, а строки нового пароля и подтверждения оставьте пустыми.

## **Запрос пароля**

При запуске Конфигуратора в окне «Поиск устройств» АРР125, защищённые паролем, помечаются пиктограммой ключа (см. Рисунок 2.25).

![](_page_38_Picture_97.jpeg)

**Рисунок 2.25** Подключение защищённого радиорасширителя

При попытке подключения к АРР125, защищённому паролем, выводится окно «Требуется ввод пароля» (см. Рисунок 2.26). До тех пор, пока не будет введён корректный пароль, Конфигуратор не предоставляет никакой информации о радиорасширителе и подключенных к нему РУ и не позволяет использовать управляющие функции Конфигуратора.

![](_page_38_Picture_98.jpeg)

**Рисунок 2.26** Запрос пароля

При вводе неверного пароля выводится соответствующее сообщение (см. Рисунок 2.27).

![](_page_39_Picture_0.jpeg)

**Рисунок 2.27** Сообщение о неверном пароле

Нажмите «Повторить» для повторной попытки ввода пароля, или «Отмена» для отмены подключения к радиорасширителю.

## **В случае утраты пароля**

При утрате пароля АРР125 может быть разблокирован только посредством полного сброса настроек (см. Раздел 2.3.3).

<span id="page-39-0"></span>После сброса настройки радиоподсистемы могут быть восстановлены из резервного файла конфигурации (см. Раздел 2.3.2.15).

## 2.3.2.15 **Резервирование конфигурации АРР125 (файл конфигурации)**

Заданная конфигурация радиорасширителя может быть сохранена в резервный файл. Файл конфигурации включает перечень подключенных РУ, заданные адреса ДПЛС и настройки АРР125 и РУ.

При необходимости сброса настроек АРР125, или замены прибора, файл конфигурации используется для восстановления подсистемы.

## **Создание, просмотр и загрузка файла конфигурации**

Для создания резервного файла конфигурации следует в «Главном меню» выбрать: «Файл» -> «Сохранить конфигурацию в файл» и задать путь сохранения файла.

Для просмотра содержимого резервного файла конфигурации следует выбрать в «Главном меню»: «Файл» -> «Просмотреть конфигурацию из файла» и указать путь к файлу конфигурации.

Просмотр содержимого фалов конфигурации доступен без подключения к радиорасширителю. При этом просмотр файлов конфигурации доступен также из окна «Поиск устройств» (см. Рисунок 2.6).

Для загрузки конфигурации из резервного файла следует выбрать в «Главном меню»: «Файл» -> «Загрузить конфигурацию из файла» и указать путь к файлу конфигурации.

## **Перенос конфигурации между разными АРР125**

При загрузке файла конфигурации, созданного на одном АРР125, в другой АРР125, для восстановления радиосвязи потребуется повторное подключение всех радиоустройств без удаления их из памяти радиорасширителя.

При этом заново подключенным РУ будут присвоены те адреса радиосети, адреса ДПЛС и настройки работы, которые были заданы в файле конфигурации.

![](_page_40_Picture_1.jpeg)

Файлы конфигурации разных моделей радиорасширителей несовместимы!

#### 2.3.2.16 **Управление мощностью радиосигнала**

<span id="page-40-0"></span>При наличии в радиоэфире неустранимых переменных помех, для повышения стабильности радиообмена может быть выключена автоматическая регулировка мощности сигнала, передаваемого РУ на АРР125.

Для включения или выключения регулировки мощности сигнала следует выделить АРР125 в «Поле устройств» и выбрать режим работы на вкладке «Свойства», в графе «Регулировка мощности сигнала» (см. Рисунок 2.28).

![](_page_40_Picture_6.jpeg)

### **Внимание!**

При работе с выключенной регулировкой мощности сигнала может снижаться срок службы источников питания РУ. Не рекомендуется выключать регулировку мощности без объективной необходимости.

| Свойства      | Обновление                   |  | Тест качества связи              | Статистика |            |  |  |  |  |
|---------------|------------------------------|--|----------------------------------|------------|------------|--|--|--|--|
| Свойства      |                              |  |                                  |            | <b>B</b> X |  |  |  |  |
| Параметр      |                              |  | Значение                         |            |            |  |  |  |  |
| <b>Тип РУ</b> |                              |  | C2000P-APP                       |            |            |  |  |  |  |
|               | Серийный номер               |  | 0200071396                       |            |            |  |  |  |  |
| Адрес ДПЛС    |                              |  | 1                                |            |            |  |  |  |  |
|               | ▲ Общее состояние            |  |                                  |            |            |  |  |  |  |
|               | Kopnyc                       |  | Закрыт                           |            |            |  |  |  |  |
|               | Свободно RAM                 |  | 1497 6<br>0                      |            |            |  |  |  |  |
|               | Радиоканал                   |  |                                  |            |            |  |  |  |  |
|               | Период опроса РУ             |  | $\prime$ 15 c                    |            |            |  |  |  |  |
|               | Регулировка мощности сигнала |  | Выключена                        |            |            |  |  |  |  |
| • Питание     |                              |  | Выключена                        |            |            |  |  |  |  |
|               | Основной источник            |  | Включена<br><b>TE TRANSIVIER</b> |            |            |  |  |  |  |
|               | Резервный источник           |  | Не подключен                     |            |            |  |  |  |  |
|               | Напряжение ДПЛС              |  | 9.6B                             |            |            |  |  |  |  |
|               | Версия изделия               |  | 9.00                             |            |            |  |  |  |  |
| $-10$         |                              |  |                                  |            |            |  |  |  |  |
|               | Версия ПО ядра               |  | 1.20 (17.04.19 16:56)            |            |            |  |  |  |  |
|               | Версия ПО радио              |  | 1.07                             |            |            |  |  |  |  |

**Рисунок 2.28** Управление мощностью сигнала

### 2.3.2.17 **Сервисные функции (отчёты)**

<span id="page-41-0"></span>Сервисные функции Конфигуратора включают ряд отчётов, которые могут быть сформированы для передачи в службу технической поддержки в случае возникновения неполадок в работе системы.

### *Текстовый отчёт*

Отчёт включает текстовое описание текущих параметров и настроек радиорасширителя и всех подключенных к нему РУ.

Для создания отчёта следует в «Главном меню» программы выбрать «Файл» -> «Создать отчёт» и указать путь для сохранения файла.

## *График уровня радиопомех*

График позволяет оценить зашумлённость используемого радиоканала.

Для формирования графика следует выделить АРР125 в «Поле устройств», щелчком ПКМ открыть контекстное меню команд и выбрать пункт «Измерение уровня радиопомех».

Процедура измерения и построение графика выполняется в отдельном окне. Рекомендуемая длительность процедуры – не менее 3х периодов опроса РУ.

Для сохранения результатов в файл следует нажать кнопку «Сохранить» в окне построения графика.

![](_page_41_Figure_10.jpeg)

**Рисунок 2.29** График уровня радиопомех

## *График радиосигнала РУ*

График позволяет оценить условия радиообмена между радиорасширителем и конкретным РУ.

Для формирования графика следует выделить РУ в «Поле устройств», щелчком ПКМ открыть контекстное меню команд и выбрать пункт «Измерение качества радиосигнала».

Процедура измерения и построение графика выполняется в отдельном окне. Рекомендуемая длительность процедуры – не менее 3х периодов опроса РУ.

Для сохранения результатов в файл следует нажать кнопку «Сохранить» в окне построения графика.

![](_page_42_Figure_1.jpeg)

**Рисунок 2.30** График радиосигнала РУ

#### <span id="page-42-0"></span>2.3.3 **Сброс настроек АРР125**

Полный сброс настроек АРР125 может потребовать при утрате пароля для подключения Конфигуратора.

При сбросе из памяти радиорасширителя удаляются все подключенные РУ, заданные адреса ДПЛС, выбранные настройки работы и заданный пароль для подключения Конфигуратора.

Для осуществления процедуры сброса следует открыть корпус АРР125 и перевести прибор в режим сброса настроек.

Для входа в режим сброса настроек при помощи Конфигуратора следует в окне запроса пароля (см. Рисунок 2.25) или в окне сообщения о вводе неверного пароля (см. Рисунок 2.26) нажать кнопку «Сбросить».

Для входа в режим сброса настроек вручную следует зажать кнопку программирования **S2** на плате прибора (см. Рисунок 2.2) на время не менее 10 секунд.

В режиме сброса настроек АРР125 подаёт соответствующую световую индикацию (см. Раздел 2.4.1).

Для подтверждения сброса следует произвести короткое нажатие кнопки вскрытия корпуса **S1** (см. Рисунок 2.2).

В ходе выполнения процедуры сброса АРР125 подаёт соответствующую световую индикацию (см. Раздел 2.4.1).

Выход из режима сброса настроек (отмена операции) осуществляется автоматически по истечении 15 секунд, либо вручную – одновременным нажатием кнопки программирования **S2** и кнопки вскрытия корпуса **S1**. При выходе из режима сброса настроек подаётся индикация: светодиоды «Питание», «ДПЛС» и «Радио» одновременно горят жёлтым 0,5 секунды.

## <span id="page-43-0"></span>2.3.4 **Настройка в КДЛ**

Настройка АРР125 и РУ в КДЛ производится с помощью программного средства «UProg» (далее – программа UProg). При работе с АРР125 необходимо использовать программу версии 4.1.0.52 и выше.

Наиболее актуальная версия «UProg» всегда находится в свободном доступе на сайте [http://bolid.ru](http://bolid.ru/) в разделе «Продукция» -> «Интегрированная система охраны «Орион»» -> «Программное обеспечение» -> «Программа UProg»:

<http://bolid.ru/production/orion/po-orion/uprog.html>

<span id="page-43-1"></span>Настройку необходимо производить в соответствии с Руководством по эксплуатации КДЛ и РЭп по соответствующему радиоустройству.

### 2.3.4.1 **Входы**

В рамках программы UProg, устройствам серии «С2000Р» соответствуют следующие Типы входа:

![](_page_43_Picture_303.jpeg)

**Таблица 2.5** Типы входа для устройств серии С2000Р

![](_page_44_Picture_292.jpeg)

<span id="page-44-0"></span>*\* – Для КДЛ версии 2.30 и выше.*

## 2.3.4.2 **Выходы**

Исполнительным устройствам (таким как реле, светозвуковые оповещатели и др.) посредством программы UProg назначается одна из Программ управления выходами (см. руководство по эксплуатации КДЛ).

Выбор программы управления определяется требованиями к функционированию исполнительного устройства в рамках конкретного проекта.

![](_page_44_Picture_5.jpeg)

Световые оповещатели с питанием от батареи и другие подобные не-релейные приборы не предназначены для работы по программе управления «Лампа» и по другим программам управления, предполагающим постоянное включение нагрузки в дежурном режиме работы!

#### 2.3.4.3 **Управление индикацией**

<span id="page-45-0"></span>Устройства серии «С2000Р» не поддерживают управление световой индикацией от КДЛ, по этой причине в программе UProg для поля настроек «Управление индикацией АУ» допустимы только следующие значения:

- 0 индикация устройства запрещена;
- $\bullet$  1 управление индикацией автономное.

### 2.3.4.4 **Программирование адреса**

<span id="page-45-1"></span>При запуске на КДЛ процедуры «Программирование адреса АУ», для захвата программируемого адреса устройством серии «С2000Р» следует запустить на нём процедуру «Тест качества связи» (см. РЭп по соответствующему устройству). При этом радиорасширитель присвоит радиоустройству программируемый адрес.

<span id="page-45-2"></span>Для большинства РУ процедура теста качества связи запускается по короткому нажатию кнопки «Прог.» на плате устройства.

#### 2.3.4.5 **Функция «Антисаботаж»**

Функция «Антисаботаж» извещателя «С2000Р-СМК» (см. РЭп по соответствующему устройству) подключается посредством установки в программе UProg активного состояния для поля настроек «Антимаскирование» (активное состояние отображается символом «+»). Данную настройку следует проводить только для основного адреса «С2000Р-СМК».

### 2.3.4.6 **Энергосберегающий режим извещателей**

<span id="page-45-3"></span>Функция энергосберегающего режима извещателей (см. РЭп по соответствующему устройству) подключается посредством установки в программе UProg активного состояния поля настроек «Экономичный режим» (активное состояние отображается символом «+»).

Взятие на охрану извещателей, работающих в энергосберегающем режиме, занимает время в пределах периода дежурного опроса РУ.

Для корректной работы системы следует задать задержку взятия на охрану извещателей, работающих в энергосберегающем режиме, не менее периода их дежурного опроса. Время задержки задаётся индивидуально для каждого извещателя в программе UProg, в поле «Задержка взятия, с».

#### 2.3.4.7 **Счётный порог счётчиков воды и энергоресурсов**

<span id="page-45-4"></span>Радиорасширитель передаёт на КДЛ показания счётных входов по факту превышения счётного порога (при накоплении заданной разницы показаний).

<span id="page-45-5"></span>Счётный порог задаётся в программе UProg, в поле настроек «Счётный порог».

### 2.3.4.8 **Пороговые значения измерительных входов**

Для измерительных датчиков в программе UProg задаются пороговые значения входов.

Пороговые значения термостатического входа задаются в полях «Порог повышения температуры» и «Порог понижения температуры».

Пороговые значения влагоизмерительного входа задаются в полях «Порог повышения влажности» и «Порог понижения влажности».

Пороговые значения газоизмерительного входа задаются в полях «Порог повышения концентрации газа» и «Порог понижения концентрации газа».

## <span id="page-46-0"></span>2.4 **Использование изделия**

АРР125 применяется совместно с контроллерами ДПЛС «С2000-КДЛ», «С2000-КДЛ-2И», «С2000-КДЛ-2И исп.01», «С2000-КДЛ-С» или «С2000-КДЛ-Modbus».

### <span id="page-46-1"></span>2.4.1 **Световая индикация**

АРР125 имеет три двухцветных светодиодных индикатора:

- «Питание» состояние источников питания;
- «Радио» состояние связи с подключёнными РУ;
- «ДПЛС» обмен по ДПЛС.

#### **Таблица 2.6** Индикация в дежурном режиме работы

![](_page_46_Picture_322.jpeg)

### **Таблица 2.7** Индикация режимов работы

![](_page_46_Picture_323.jpeg)

### <span id="page-47-0"></span>2.4.2 **Восстановление связи РУ с АРР125**

При кратковременном нарушении радиообмена восстановление связи происходит в течение одного периода опроса РУ.

При длительной потере связи радиоустройств с АРР125 (например, при длительном отключении питания радиорасширителя), с целью экономии заряда источников питания период радиосвязи увеличивается с каждым интервалом дежурного опроса и может достигать 17 минут. Таким образом, при восстановлении возможности радиообмена после длительного нарушения, связь с радиоустройствами может восстанавливаться на протяжении часа.

При необходимости срочного восстановления связи после длительного нарушения следует запустить на РУ процедуру «Тестирование качества связи» (см. РЭп соответствующего устройства). Для большинства РУ процедура запускается по короткому нажатию кнопки «Прог.» на плате устройства.

### <span id="page-47-1"></span>2.4.3 **Проверка работоспособности**

Проверка работоспособности производится в соответствии с Разделом [3.4](#page-50-4) настоящего руководства.

#### <span id="page-47-2"></span>2.4.4 **Действия в экстремальных ситуациях**

![](_page_47_Picture_7.jpeg)

В случае обнаружения в месте установки изделия искрения, возгорания, задымленности, запаха горения изделие должно быть обесточено и передано в ремонт.

#### <span id="page-47-3"></span>2.4.5 **Возможные неисправности и способы их устранения**

![](_page_47_Picture_205.jpeg)

#### **Таблица 2.8** Неисправности и способы устранения

![](_page_48_Picture_229.jpeg)

![](_page_49_Picture_158.jpeg)

# **3 Техническое обслуживание изделия**

### <span id="page-50-1"></span><span id="page-50-0"></span>**3.1 Общие указания**

Техническое обслуживание прибора производится по планово-предупредительной системе, которая предусматривает ежегодное плановое техническое обслуживание.

### <span id="page-50-2"></span>**3.2 Меры безопасности**

Техническое обслуживание извещателя должно производиться лицами, имеющими квалификационную группу по электробезопасности не ниже второй.

#### <span id="page-50-3"></span>**3.3 Порядок технического обслуживания изделия**

![](_page_50_Picture_6.jpeg)

#### Внимание!

Извлечение платы прибора из корпуса автоматически аннулирует гарантийные обязательства изготовителя.

Работы по плановому техническому обслуживанию включают в себя:

- Проверку внешнего состояния прибора, при необходимости чистку;
- Проверку надёжности крепления прибора;
- Проверку работоспособности согласно Разделу 3.4 настоящего руководства.

### <span id="page-50-5"></span><span id="page-50-4"></span>**3.4 Проверка работоспособности изделия**

### 3.4.1 **Процедура проверки**

![](_page_50_Picture_15.jpeg)

#### Внимание!

Перед началом проверки работоспособности необходимо убедиться, что вскрытие корпуса прибора не вызовет запуска охранных систем, систем оповешения и т.п.

Процедура проверки работоспособности выполняется в следующем порядке:

- Убедитесь, согласно подаваемой индикации, что питание прибора исправно;
- Убедитесь, согласно подаваемой индикации, что отсутствует потеря связи с радиоустройствами;
- Убедитесь, согласно подаваемой индикации, что связь с КДЛ по ДПЛС работает исправно;
- Откройте корпус прибора и убедитесь, что на КДЛ доставлено сообщение «Вскрытие корпуса»;
- Осуществите комбинацию нажатий кнопки программирования **S2** (см. Рисунок 2.2) *«однократное короткое – длинное»* и убедитесь, согласно подаваемой индикации, что прибор перешёл в режим подключения устройств;
- Выведете прибор из режима подключения устройств, осуществив одновременное короткое нажатие кнопки программирования **S2** и кнопки вскрытия корпуса **S1**;
- Подключите Конфигуратор и проведите процедуру тестирования качества связи со всеми подключенными РУ (см. Раздел 2.3.2.10);
- Закройте корпус прибора и убедитесь, что на КДЛ доставлено сообщение «Восстановление корпуса».

### <span id="page-51-0"></span>3.4.2 **Обновление программного обеспечения**

Обновление ПО АРР125 подробно описано в Разделе 2.3.2.12.

### <span id="page-51-1"></span>**3.5 Техническое освидетельствование**

Техническое освидетельствование изделия не предусмотрено.

#### <span id="page-51-3"></span><span id="page-51-2"></span>**3.6 Консервация (расконсервация, переконсервация)**

Консервация изделия не предусмотрена.

## **4 Текущий ремонт**

Текущий ремонт неисправного изделия производится на предприятии-изготовителе или в авторизированных ремонтных центрах. Отправка изделия для проведения текущего ремонта оформляется в соответствии с СТО СМК 8.5.3-2015, размещенном на сайте компании: [https://bolid.ru/support/remont/.](https://bolid.ru/support/remont/)

#### **Внимание!**

Оборудование должно передаваться для ремонта в собранном и чистом виде, в комплектации, предусмотренной технической документацией.

Претензии принимаются только при наличии приложенного рекламационного акта с описанием возникшей неисправности.

Выход изделия из строя в результате несоблюдения потребителем правил монтажа или эксплуатации не является основанием для рекламации и гарантийного ремонта.

Рекламации направлять по адресу:

ЗАО НВП «Болид», Россия, 141070, Московская область, г. Королёв, ул. Пионерская, 4. Тел.: +7 (495) 775-71-55, электронная почта: [info@bolid.ru.](mailto:info@bolid.ru)

При затруднениях, возникших при эксплуатации изделия, рекомендуется обращаться в службу технической поддержки по телефону +7 (495) 775-71-55 или по электронной почте: [support@bolid.ru.](mailto:support@bolid.ru)

# **5 Хранение**

<span id="page-51-4"></span>В транспортной таре допускается хранение при температуре окружающего воздуха от минус 30 до плюс 50 °С и относительной влажности до 95 % при температуре плюс 35 °С.

В потребительской таре допускается хранение только в отапливаемых помещениях при температуре от плюс 5 до плюс 40 °С и относительной влажности до 80 % при температуре плюс 20 °С.

## **6 Транспортирование**

<span id="page-51-6"></span><span id="page-51-5"></span>Транспортировка приборов допускается в транспортной таре при температуре окружающего воздуха от минус 50 до плюс 50 °С и относительной влажности до 95 % при температуре плюс 35 °С.

## **7 Утилизация**

Утилизация прибора производится с учетом отсутствия в нем токсичных компонентов.

Содержание драгоценных материалов: не требует учёта при хранении, списании и утилизации (п. 1.2 ГОСТ 2.608-78).

Содержание цветных металлов: не требует учёта при списании и дальнейшей утилизации изделия.

*«С2000Р-АРР125» АЦДР.426461.016 РЭп Изм.5 от 04.07.2023* 53

## **8 Гарантии изготовителя**

<span id="page-52-0"></span>Изготовитель гарантирует соответствие требованиям технических условий при соблюдении потребителем правил транспортирования, хранения, монтажа и эксплуатации.

<span id="page-52-1"></span>Гарантийный срок эксплуатации – 18 месяцев со дня ввода в эксплуатацию, но не более 24 месяцев со дня выпуска изготовителем.

## **9 Сведения о сертификации**

Адресный радиорасширитель «С2000Р-АРР125» соответствует требованиям ТР ЕАЭС 043/2017 «О требованиях к средствам обеспечения пожарной безопасности и пожаротушения» и имеет сертификат соответствия: № ЕАЭС RU С-RU.ЧС13.В.00186/21.

Адресный радиорасширитель «С2000Р-АРР125» соответствует требованиям ТР ТС 004/2011 «О безопасности низковольтного оборудования» и ТР ТС 020/2011 «Электромагнитная совместимость технических средств» и имеет декларацию о соответствии: ЕАЭС N RU Д-RU.MH06.В.07984/20.

Производство радиорасширителя имеет сертификат соответствия ГОСТ Р ИСО 9001. Сертификат соответствия размещен на сайте [https://bolid.ru](https://bolid.ru/) в разделе «О компании».